## Dell Inspiron 14R Kullanıcı El Kitabı

Bilgisayar Modeli: Inspiron 5420/7420 Tescil modeli: P33G Tescil türü: P33G001

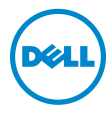

## Notlar, Dikkat Edilecek Noktalar ve Uyarılar

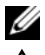

**NOT:** Bu metinde kullanılan ticari markalar:

UYARI: DİKKAT, yönergelere uyulmadığında donanımın zarar görebileceğini veya veri kaybı olabileceğini belirtir.

UYARI: UYARI, meydana gelebilecek olası maddi hasar, kişisel yaralanma veya ölüm tehlikesi anlamına gelir.

#### Bu belgedeki bilgiler önceden bildirilmeksizin değiştirilebilir. © 2012 Dell Inc. Tüm hakları saklıdır.

Dell Inc.'ın yazılı izni olmadan bu materyallerin herhangi bir şekilde çoğaltılması kesinlikle yasaktır.

Bu metinde kullanılan ticari markalar: Dell™, DELL logosu ve Inspiron™, Dell Inc. şirketinin ticari markalarıdır: Microsoft®, Windows®, ve Windows başlat düğmesi logosu < Microsoft Corporation'un Amerika Birleşik Devletleri ve/veya diğer ülkelerdeki ticari markaları veya tescilli ticari markalarıdır; Bluetooth®, Bluetooth SIG, Inc. şirketine ait tescilli markadır ve Dell tarafından lisans ile kullanılmaktadır.

Bu belgede, marka ve adların sahiplerine ya da ürünlerine atıfta bulunmak için başka ticari marka ve ticari adlar kullanılabilir. Dell Inc. kendine ait olanların dışındaki ticari markalar ve ticari isimlerle ilgili hiçbir mülkiyet hakkı olmadığını beyan eder.

2012 - 04 Rev. A00

## İçindekiler

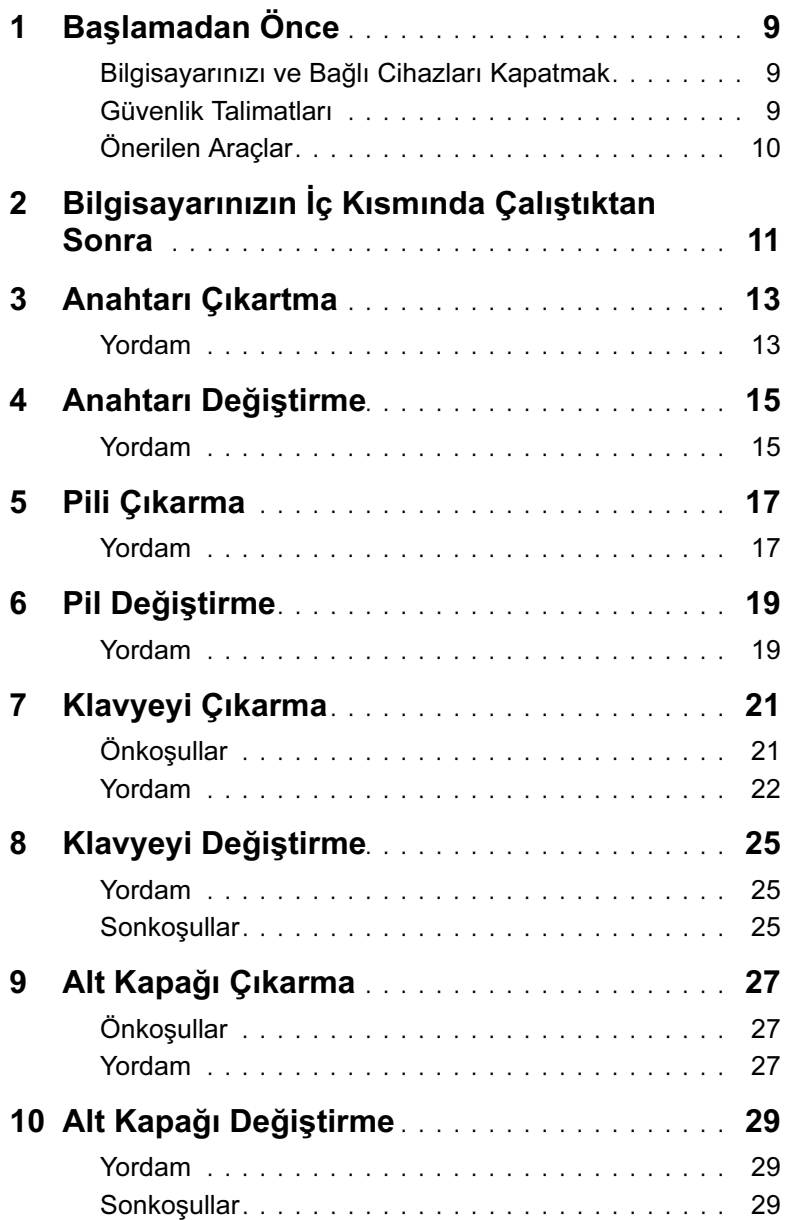

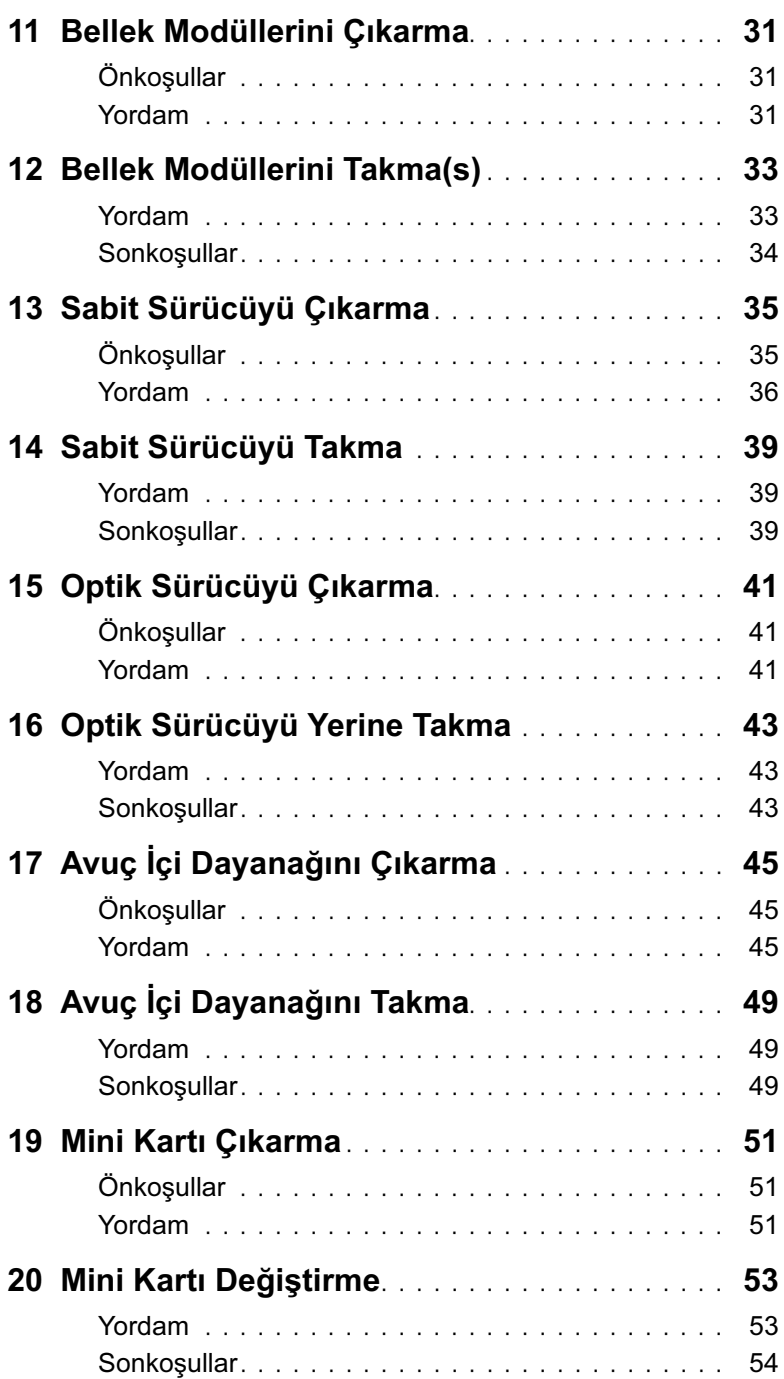

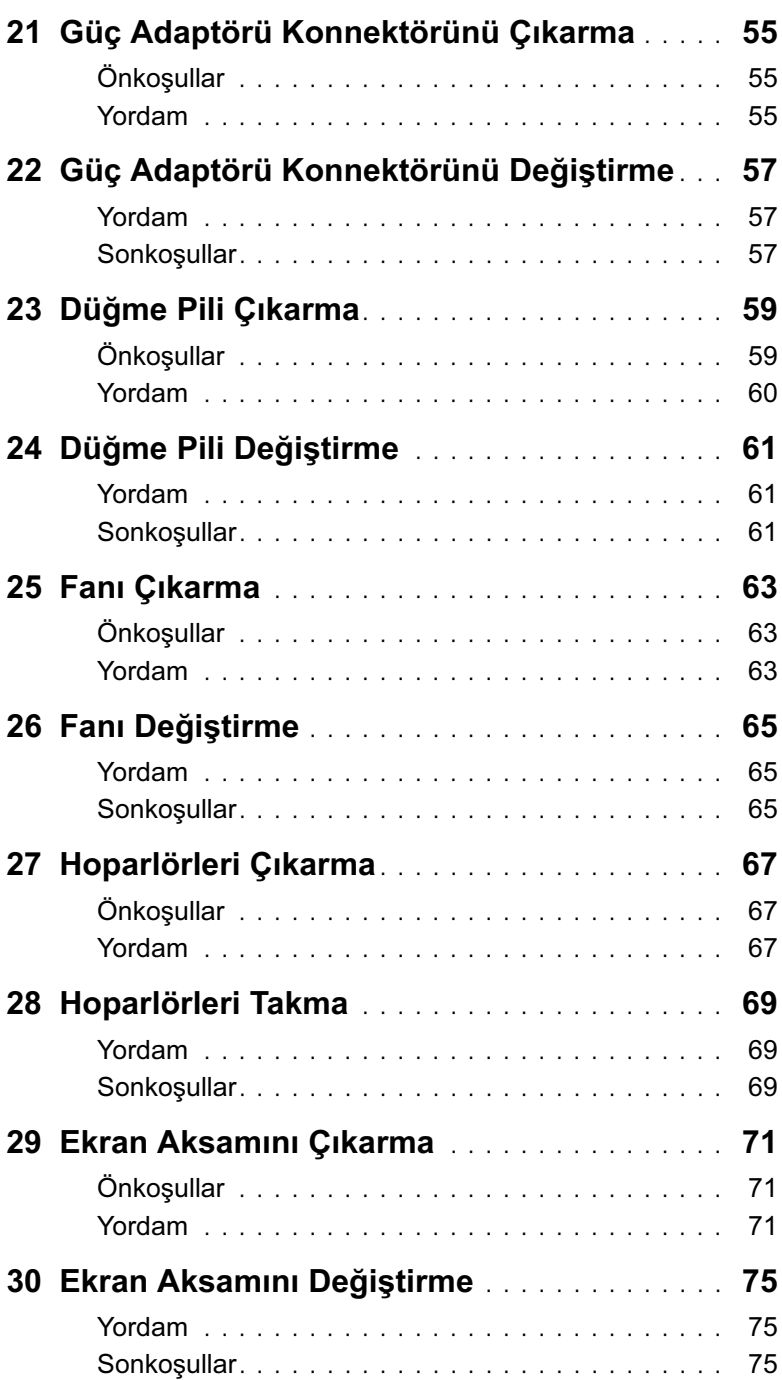

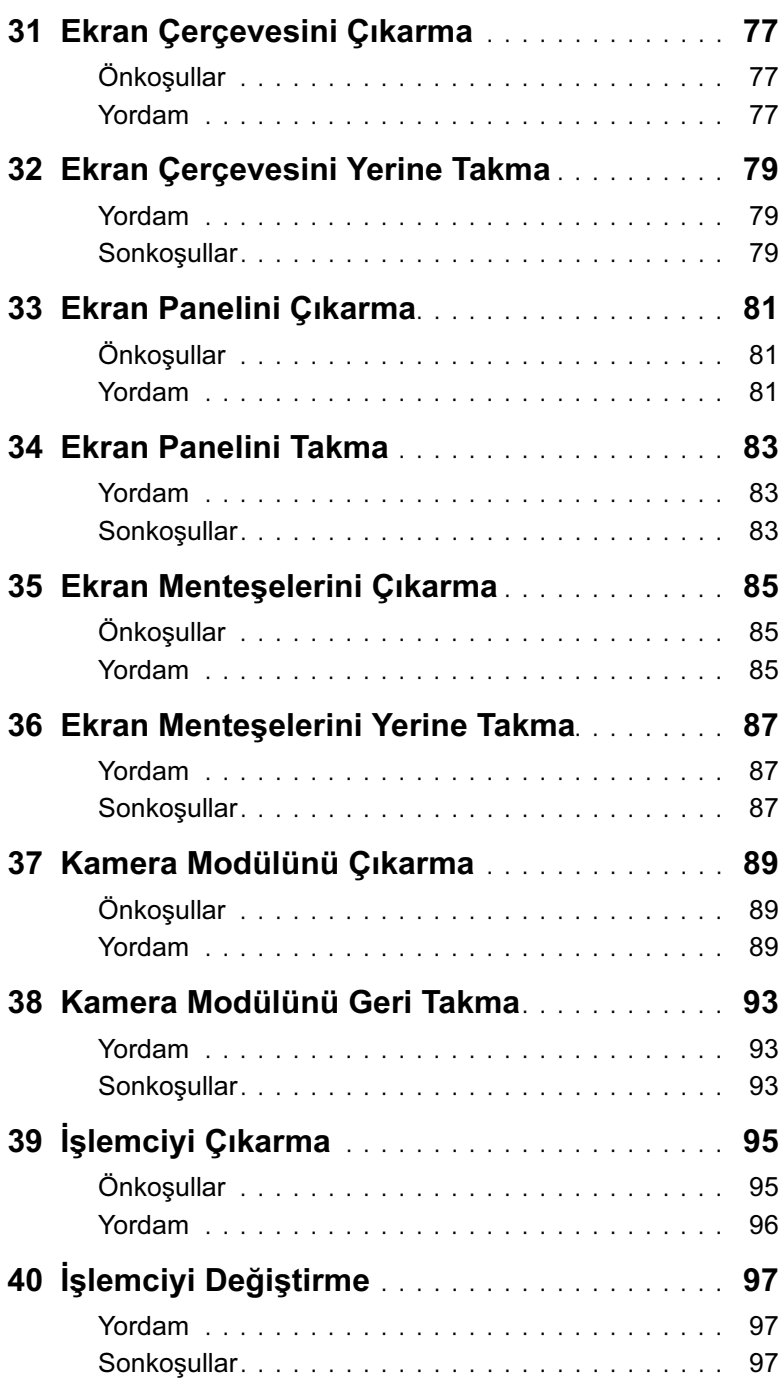

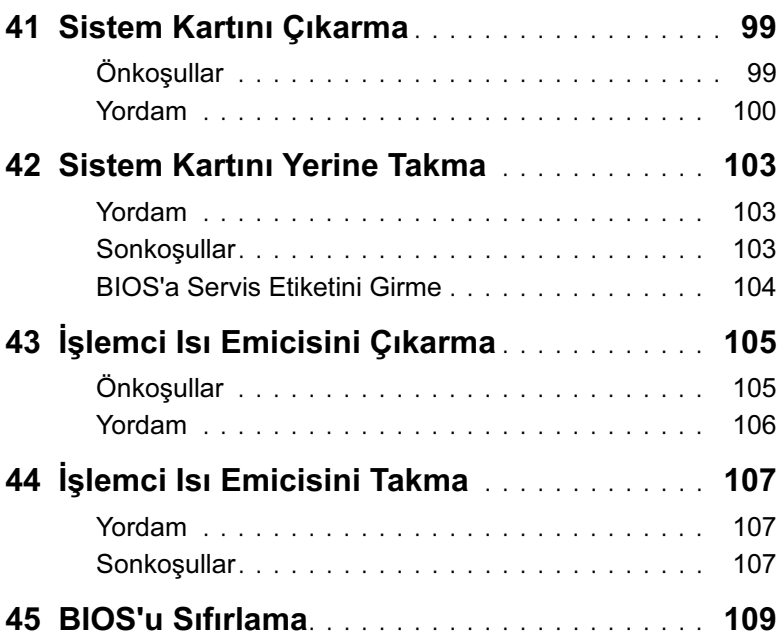

## <span id="page-8-3"></span><span id="page-8-1"></span><span id="page-8-0"></span>Bilgisayarınızı ve Bağlı Cihazları Kapatmak

 $\bigwedge$  UYARI: Veri kaybını önlemek için, bilgisayarınızı kapatmadan önce tüm açık dosyaları kaydedip kapatın ve tüm açık programlardan çıkın.

- 1 Tüm açık dosyaları kaydedip kapatın ve tüm açık programlardan çıkın.
- 2 Başlat  $\bigoplus$  ve ardından Kapat'ı tıklatın.

Microsoft Windows ve sonra da bilgisayar kapanır.

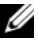

 $\mathscr U$  NOT: Farklı bir işletim sistemi kullanıyorsanız, kapatma ile ilgili talimatlar için, işletim sisteminizin dokümanlarına bakın.

- 3 Bilgisayarınızı ve tüm bağlı aygıtları elektrik prizlerinden çıkarın.
- 4 Tüm telefon kablolarını, ağ kablolarını ve ekli chazları bilgisayarınızdan ayırın.
- 5 Sistem kartını topraklamak için, bilgisayarın fişi çekildikten sonra 5 saniye boyunca güç düğmesini basılı tutun.

### <span id="page-8-2"></span>Güvenlik Talimatları

Bilgisayarınızı olası hasarlardan korumak ve kendi kişisel güvenliğinizi sağlamak için aşağıdaki güvenlik ilkelerini kullanın.

UYARI: Bilgisayarınızın içinde çalışmadan önce, bilgisayarınızla birlikte verilen güvenlik bilgilerini okuyun. Ek güvenlik en iyi uygulama bilgileri için dell.com/regulatory\_compliance adresindeki Yasal Uygunluk Ana Sayfasına bakın.

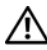

UYARI: Bilgisayarın kapağını veya panelleri açmadan önce, tüm güç kaynaklarını ayırın. Bilgisayarın içinde çalışmayı tamamladıktan sonra, güç kaynağına bağlamadan önce, tüm kapakları, panelleri ve vidaları yerlerine takın.

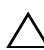

 $\triangle$  UYARI: Bilgisayarınıza zarar gelmesini önlemek için, çalışma düzeyinin düz ve temiz olduğuna emin olun.

UYARI: Bileşenlere ve kartlara zarar gelmesini önlemek için, bunları kenarlarından tutun ve pimlere ve kontaklara dokunmaktan kaçının.

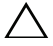

 $\sqrt{\ }$  UYARI: Sadece eğitimli servis teknisyenleri bilgisayarın kapağını açabilir ve bilgisayarın içindeki bileşenlere erişebilirler. Güvenlik önlemleri, bilgisayarınızın içinde çalışmak ve elektrostatik boşalıma karşı korunma hakkında tam bir bilgi edinmek için güvenlik talimatlarına bakın.

UYARI: Bilgisayarınızın içindeki herhangi bir şeye dokunmadan önce, bilgisayarınızın arkasındaki metal kısım gibi boyanmamış bir metal yüzeye dokunarak kendinizi topraklayın. Çalışırken, iç bileşenlere zarar verebilecek statik elektriği boşaltmak için, boyanmamış metal yüzeye belirli aralıklarla dokunun.

UYARI: Bir kabloyu çıkarırken kablonun kendisinden değil, konnektör kısmından veya çekme yerinden tutarak çekin. Bazı kablolarda, kabloyu çıkarmadan önce açmanız gereken kilitleme tırnaklı veya kelebek vidalı konektörler bulunur. Kabloları çıkarırken, konektör pimlerine dolaşmalarını önlemek için, bunları düzgün şekilde hizalanmış tutun. Kabloları takarken, konektörlerin ve bağlantı noktalarının yönlerinin doğru olduğuna ve doğru hizalandıklarına emin olun.

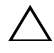

 $\triangle$  UYARI: Ağ kablosunu çıkarmak için, önce kabloyu bilgisayarınızdan ve ardından ağ aygıtından çıkarın.

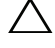

UYARI: 8-in-1 ortam kartı okuyucuda takılı kart varsa üzerine basarak bu kartı çıkarın.

## <span id="page-9-0"></span>Önerilen Araçlar

Bu belgedeki yordamlar için aşağıdaki araçlar gerekebilir:

- Phillips tornavida
- Plastik çubuk
- Küçük düz uçlu tornavida

## <span id="page-10-1"></span><span id="page-10-0"></span>2 Bilgisayarınızın İç Kısmında Çalıştıktan Sonra

Değiştirme işlemlerini tamamladıktan sonra, şunlardan emin olun:

- Tüm vidaları yerlerine takın ve bilgisayarınızın içine kaçmış vida kalmadığından emin olun.
- Bilgisayarınızda çalışmadan önce, tüm harici cihazları, kabloları, kartları ve çıkardığınız tüm diğer parçaları yerlerine takın.
- Bilgisayarınızı ve tüm bağlı aygıtları elektrik prizlerine takın.

 $\sqrt{\ }$  UYARI: Bilgisayarınızı çalıştırmadan önce tüm vidaları yerine takın ve bilgisayarın içine kaçmış vida kalmadığından emin olun. Aksi şekilde hareket edilmesi bilgisayarınızın hasar görmesine neden olabilir.

#### 12 | Bilgisayarınızın İç Kısmında Çalıştıktan Sonra

## <span id="page-12-0"></span>3 Anahtarı Çıkartma

UYARI: Bilgisayarınızn içerisinde çalışmadan önce, bilgisayarınızla birlikte gönderilen emniyet bilgilerini okuyun ve orada belirtilen adımları izleyin ["Başlamadan Önce" sayfa 9.](#page-8-3) Ek güvenlik en iyi uygulama bilgileri için dell.com/regulatory\_compliance adresindeki Yasal Uygunluk Ana Sayfasına bakın.

#### <span id="page-12-1"></span>Yordam

- 1 Anahtar serbest bırakma mandalını yana kaydırın. Anahtar yukarı kalkar.
- 2 Anahtarı kaldırıp bilgisayardan çıkartın.

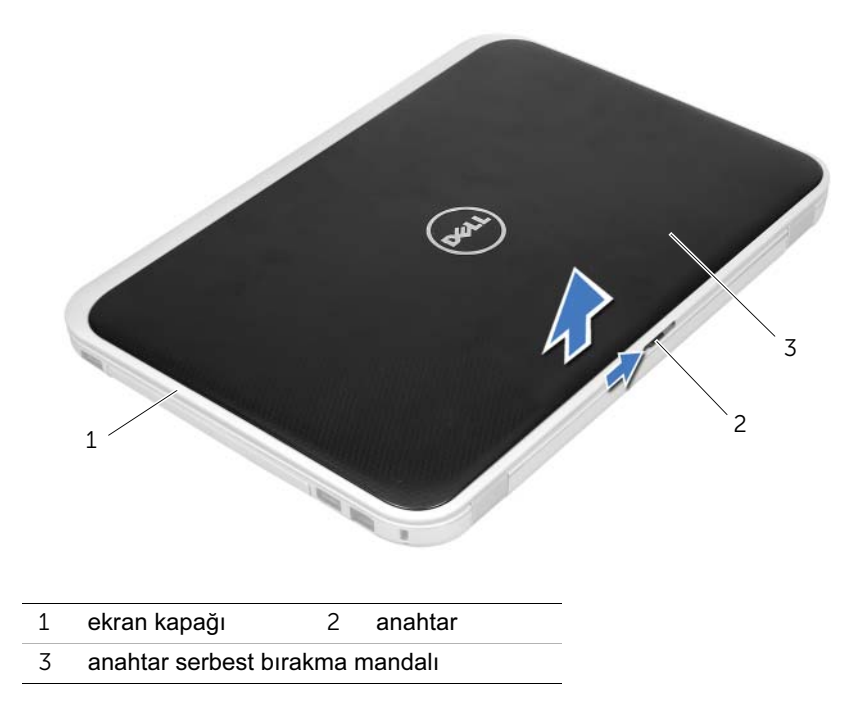

## <span id="page-14-0"></span>4 Anahtarı Değiştirme

UYARI: Bilgisayarınızn içerisinde çalışmadan önce, bilgisayarınızla birlikte gönderilen emniyet bilgilerini okuyun ve orada belirtilen adımları izleyin ["Başlamadan Önce" sayfa 9.](#page-8-3) Ek güvenlik en iyi uygulama bilgileri için dell.com/regulatory\_compliance adresindeki Yasal Uygunluk Ana Sayfasına bakın.

### <span id="page-14-1"></span>Yordam

1 Anahtarın altındaki tırnakları ekran kapağının üstündeki yuvalarla hizalayın ve anahtarı yerine oturtun.

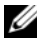

 $\mathbb Z$  NOT: Anahtarın üstündeki tırnakların, ekran kapağı üstündeki yuvalara sabitlendiğinden emin olun.

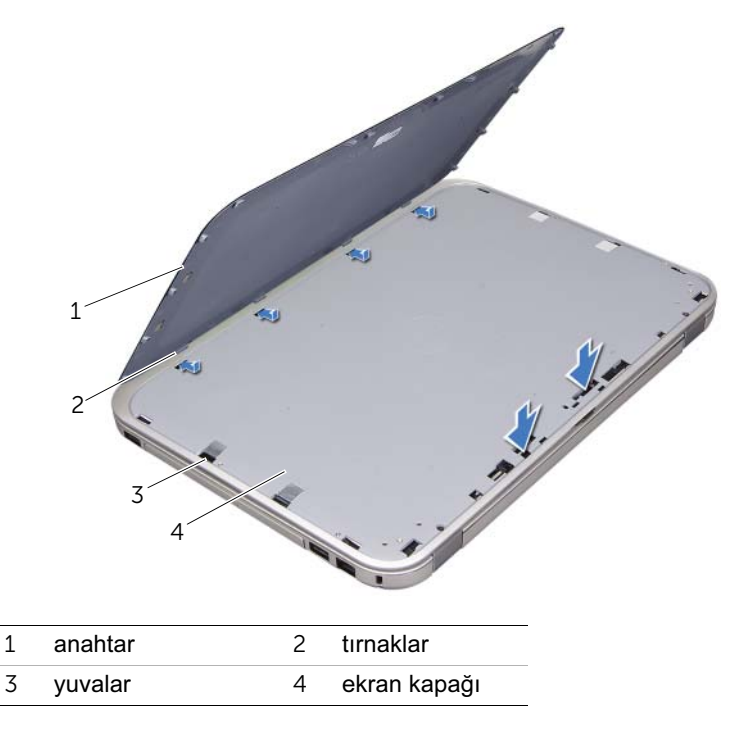

2 bölümündeki yönergeleri uygulayın. ["Bilgisayarınızın İç Kısmında Çalıştıktan Sonra"](#page-10-1)  [sayfa 11](#page-10-1)

## <span id="page-16-2"></span><span id="page-16-0"></span>Pili Çıkarma

UYARI: Bilgisayarınızn içerisinde çalışmadan önce, bilgisayarınızla birlikte gönderilen emniyet bilgilerini okuyun ve orada belirtilen adımları izleyin ["Başlamadan Önce" sayfa 9.](#page-8-3) Ek güvenlik en iyi uygulama bilgileri için dell.com/regulatory\_compliance adresindeki Yasal Uygunluk Ana Sayfasına bakın.

#### <span id="page-16-1"></span>Yordam

- 1 Ekranı kapatın ve bilgisayarı ters çevirin.
- 2 İki pil çıkarma mandalını kaydırarak açık konuma getirin.
- 3 Pili, pil yuvasından dışarı doğru kaldırın.

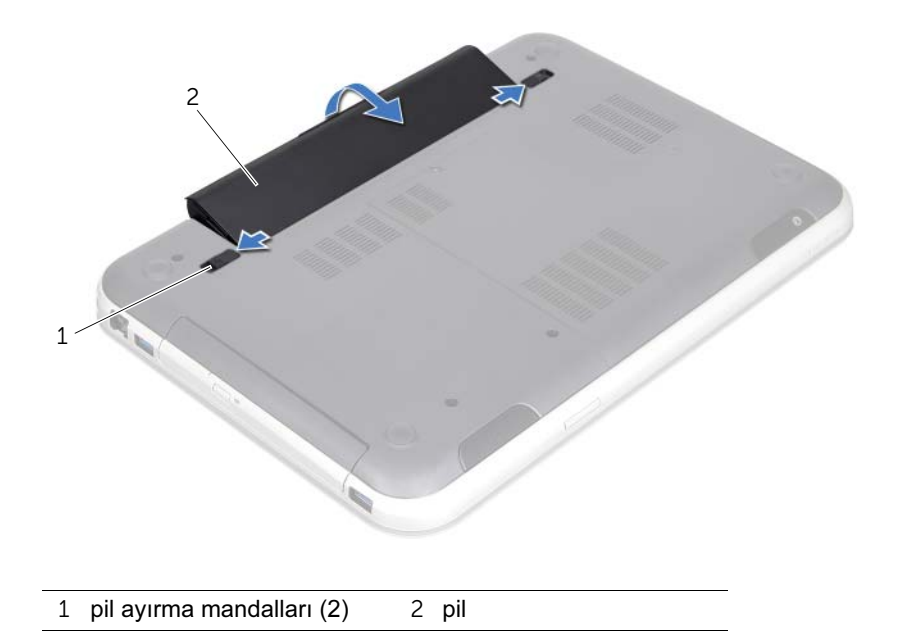

## <span id="page-18-2"></span><span id="page-18-0"></span>Pil Değiştirme

UYARI: Bilgisayarınızn içerisinde çalışmadan önce, bilgisayarınızla birlikte gönderilen emniyet bilgilerini okuyun ve orada belirtilen adımları izleyin ["Başlamadan Önce" sayfa 9.](#page-8-3) Ek güvenlik en iyi uygulama bilgileri için dell.com/regulatory\_compliance adresindeki Yasal Uygunluk Ana Sayfasına bakın.

#### <span id="page-18-1"></span>Yordam

- 1 Pil üzerindeki tırnakları pil yuvası üzerindeki yuvalarla hizalayın ve pil yerine oturana kadar yavaşça bastırın.
- 2 bölümündeki yönergeleri uygulayın. ["Bilgisayarınızın İç Kısmında Çalıştıktan Sonra"](#page-10-1)  [sayfa 11](#page-10-1)

## <span id="page-20-0"></span>Klavyeyi Çıkarma

 $\bigwedge$  UYARI: Bilgisayarınızn içerisinde çalışmadan önce, bilgisayarınızla birlikte gönderilen emniyet bilgilerini okuyun ve orada belirtilen adımları izleyin ["Başlamadan Önce" sayfa 9.](#page-8-3) Ek güvenlik en iyi uygulama bilgileri için dell.com/regulatory\_compliance adresindeki Yasal Uygunluk Ana Sayfasına bakın.

## <span id="page-20-1"></span>Önkoşullar

Pili çıkarın. Bkz. ["Pili Çıkarma" sayfa 17](#page-16-2).

## <span id="page-21-0"></span>Yordam

- UYARI: Klavyenin üzerindeki tuş başlıkları naziktir, kolayca yerinden çıkar ve değiştirmesi zaman alır. Klavyeyi çıkarırken ve tutarken dikkatli olun.
	- 1 Bilgisayarı ters çevirin ve ekranı mümkün olduğunca açın.
	- 2 Bir plastik işaretleyici kullanarak, klavyeyi el dayanağının üstündeki tırnaklardan serbest bırakın ve el dayanağından ayrılıncaya dek klavyeyi çekin.

 $\bigwedge$  UYARI: Klavyeyi çıkarırken ve tutarken son derece dikkatli olun. Dikkatli olmazsanız ekran paneli çizilebilir.

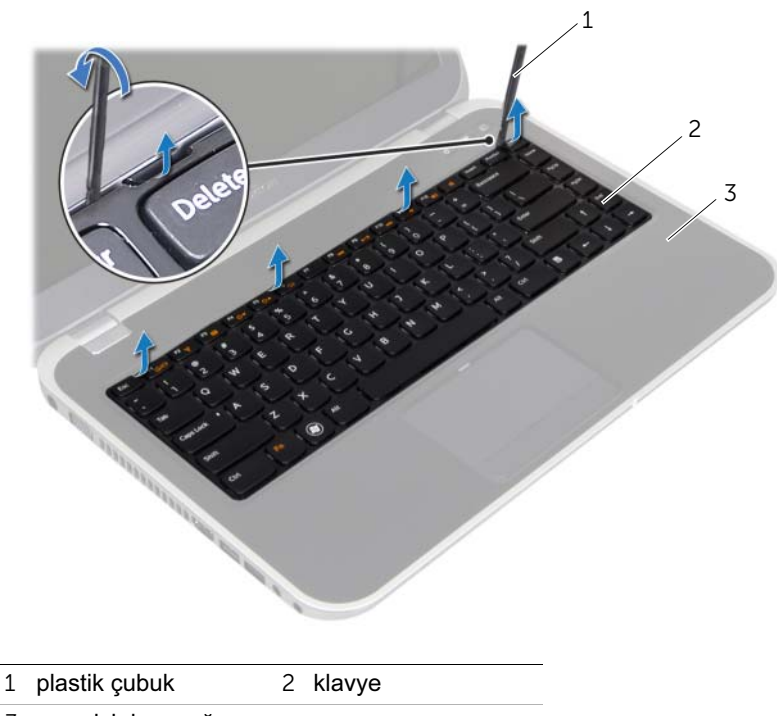

3 avuç içi dayanağı

- Klavyeyi dikkatlice ters çevirin ve el dayanağının üzerine yerleştirin.
- Konnektör mandallarını kaldırın ve klavye kablosu ve klavye arka ışığı kablosunu sistem kartının üstündeki konnektörlerden çıkartmak için çekme mandallarını çekin.
- Klavyeyi bilgisayardan ayırın.

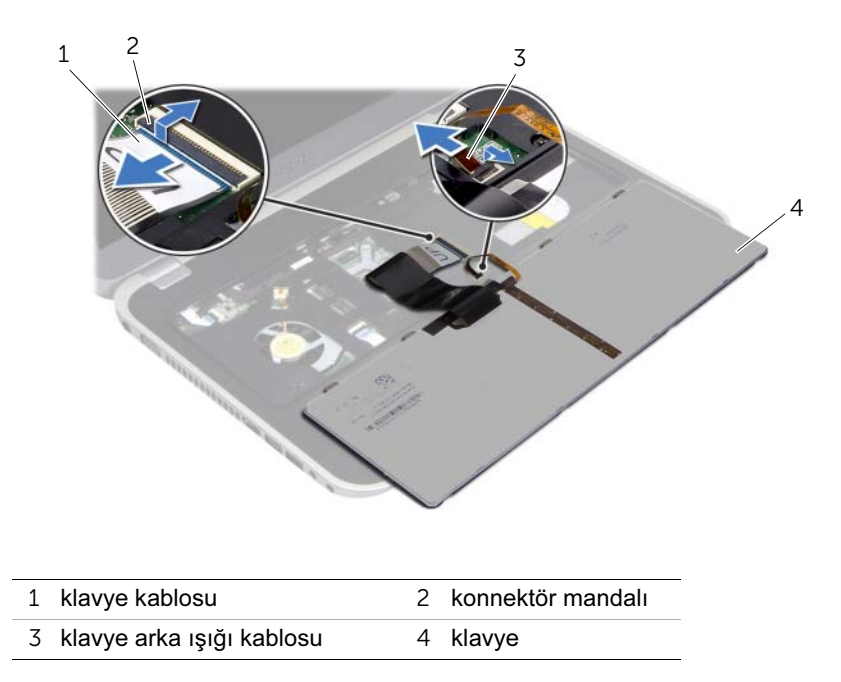

## <span id="page-24-0"></span>8 Klavyeyi Değiştirme

 $\sqrt{!}$  UYARI: Bilgisayarınızn içerisinde çalışmadan önce, bilgisayarınızla birlikte gönderilen emniyet bilgilerini okuyun ve orada belirtilen adımları izleyin ["Başlamadan Önce" sayfa 9.](#page-8-3) Ek güvenlik en iyi uygulama bilgileri için dell.com/regulatory\_compliance adresindeki Yasal Uygunluk Ana Sayfasına bakın.

#### <span id="page-24-1"></span>Yordam

- 1 Klavye kablosu ve klavye arka ışığı kablosunu sistem kartı üstündeki konnektörlerin içerisine oturtun ve kabloları sabitlemek için konnektör mandallarını aşağı bastırın.
- 2 Klavyenin altındaki tırnakları el dayanağının üstündeki yuvaların içerisine oturtun ve klavyeyi el dayanağına yerleştirin.
- 3 Klavyeyi avuç içi dayanağındaki tırnakların altında sabitlemek için klavyenin kenarlarına yavaşça bastırın.
- 4 Ekranı kapatın ve bilgisayarı ters çevirin.

#### <span id="page-24-2"></span>Sonkoşullar

- 1 Pili yerleştirin. Bkz. ["Pil Değiştirme" sayfa 19](#page-18-2).
- 2 bölümündeki yönergeleri uygulayın. ["Bilgisayarınızın İç Kısmında Çalıştıktan Sonra"](#page-10-1)  [sayfa 11](#page-10-1)

## <span id="page-26-3"></span><span id="page-26-0"></span>9 Alt Kapağı Çıkarma

UYARI: Bilgisayarınızn içerisinde çalışmadan önce, bilgisayarınızla birlikte gönderilen emniyet bilgilerini okuyun ve orada belirtilen adımları izleyin ["Başlamadan Önce" sayfa 9.](#page-8-3) Ek güvenlik en iyi uygulama bilgileri için dell.com/regulatory\_compliance adresindeki Yasal Uygunluk Ana Sayfasına bakın.

## <span id="page-26-1"></span>Önkoşullar

Pili çıkarın. Bkz. ["Pili Çıkarma" sayfa 17](#page-16-2).

## <span id="page-26-2"></span>Yordam

- 1 Alt kapağı bilgisayar tabanına sabitleyen tutucu vidayı gevşetin.
- 2 Parmak uçlarınızla taban kapağını bilgisayar tabanından çekerek çıkartın.
- 3 Alt kapağı bilgisayar tabanından kaldırın.

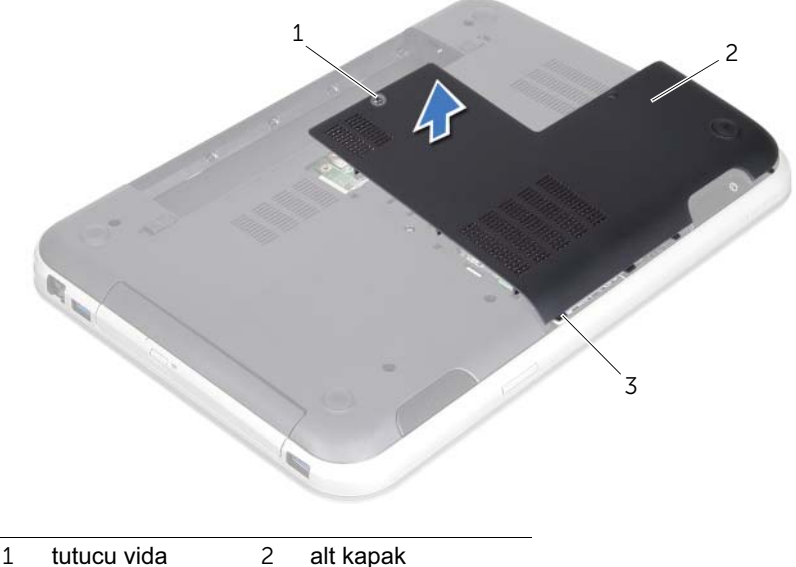

3 tırnaklar

# <span id="page-28-3"></span><span id="page-28-0"></span>Alt Kapağı Değiştirme

 $\bigwedge$  UYARI: Bilgisayarınızn içerisinde çalışmadan önce, bilgisayarınızla birlikte gönderilen emniyet bilgilerini okuyun ve orada belirtilen adımları izleyin ["Başlamadan Önce" sayfa 9.](#page-8-3) Ek güvenlik en iyi uygulama bilgileri için dell.com/regulatory\_compliance adresindeki Yasal Uygunluk Ana Sayfasına bakın.

## <span id="page-28-1"></span>Yordam

- 1 Taban kapağındaki tırnakları bilgisayar tabanındaki yuvalara yerleştirin ve taban kapağını yerine oturtun.
- 2 Alt kapağı bilgisayar tabanına sabitleyen tutucu vidayı sıkın.

## <span id="page-28-2"></span>**Sonkosullar**

- 1 Pili yerleştirin. Bkz. ["Pil Değiştirme" sayfa 19](#page-18-2).
- 2 bölümündeki yönergeleri uygulayın. ["Bilgisayarınızın İç Kısmında Çalıştıktan Sonra"](#page-10-1)  [sayfa 11.](#page-10-1)

## <span id="page-30-0"></span>Bellek Modüllerini Çıkarma

 $\sqrt{!}$  UYARI: Bilgisayarınızn içerisinde çalışmadan önce, bilgisayarınızla birlikte gönderilen emniyet bilgilerini okuyun ve orada belirtilen adımları izleyin ["Başlamadan Önce" sayfa 9.](#page-8-3) Ek güvenlik en iyi uygulama bilgileri için dell.com/regulatory\_compliance adresindeki Yasal Uygunluk Ana Sayfasına bakın.

## <span id="page-30-1"></span>Önkoşullar

- 1 Pili çıkarın. Bkz. ["Pili Çıkarma" sayfa 17.](#page-16-2)
- 2 Alt kapağı çıkarın. Bkz. ["Alt Kapağı Çıkarma" sayfa 27](#page-26-3).

#### <span id="page-30-2"></span>Yordam

UYARI: Bellek modülü konnektörünün hasar görmesini önlemek için, bellek modülü sabitleme klipslerini açarken araç kullanmayın.

- 1 Bellek modülü konnektörünün her iki ucundaki emniyet klipslerini modül çıkana kadar dikkatlice ayırmak için parmak uçlarınızı kullanın.
- 2 Bellek modülünü bellek modülü konnektöründen çıkarın.

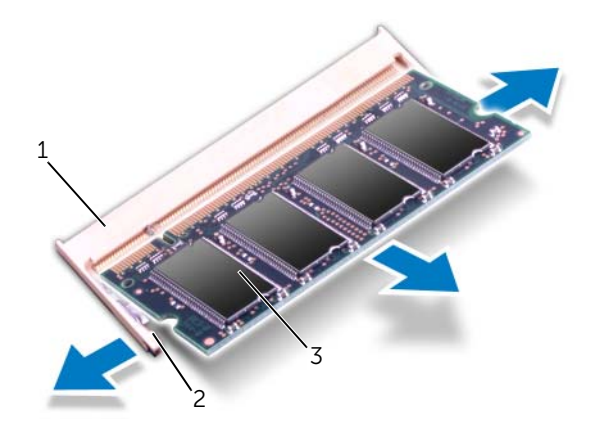

- 1 bellek modülü konnektörü 2 sabitleme klipsleri (2)
- 3 bellek modülü

# <span id="page-32-0"></span>12 Bellek Modüllerini Takma(s)

UYARI: Bilgisayarınızn içerisinde çalışmadan önce, bilgisayarınızla birlikte gönderilen emniyet bilgilerini okuyun ve orada belirtilen adımları izleyin ["Başlamadan Önce" sayfa 9.](#page-8-3) Ek güvenlik en iyi uygulama bilgileri için dell.com/regulatory\_compliance adresindeki Yasal Uygunluk Ana Sayfasına bakın.

## <span id="page-32-1"></span>Yordam

- UYARI: İki konnektöre bellek modülü yüklemek istiyorsanız, "DIMM B" etiketli konnektöre bir bellek modülü yüklemeden önce "DIMM A" etiketli konnektöre bir bellek modülü yükleyin.
- 1 Bellek modülün altındaki çentiği, bellek modülü konnektöründeki tırnakla hizalayın.
- 2 Bellek modülünü 45 derecelik açı ile düz biçimde yuvaya kaydırın ve yerine oturana kadar aşağı doğru bastırın. Tık sesi duymazsanız, bellek modülünü çıkarıp yeniden takın.

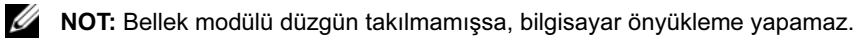

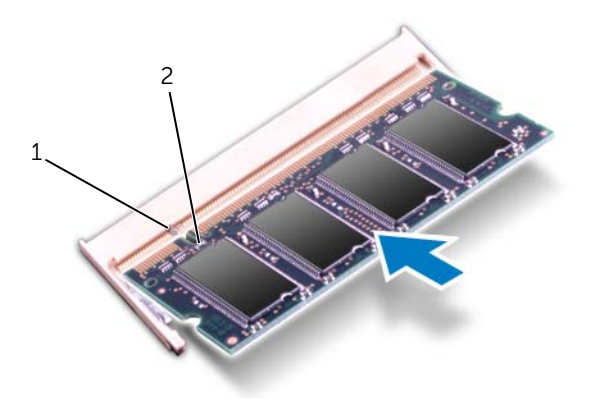

1 tırnak 2 çentik

### <span id="page-33-0"></span>Sonkoşullar

- 1 Alt kapağı yerine takın. Bkz. ["Alt Kapağı Değiştirme" sayfa 29.](#page-28-3)
- 2 Pili yerleştirin. Bkz. ["Pil Değiştirme" sayfa 19](#page-18-2).
- 3 bölümündeki yönergeleri uygulayın. ["Bilgisayarınızın İç Kısmında Çalıştıktan Sonra"](#page-10-1)  [sayfa 11.](#page-10-1)
- 4 Bilgisayarı açın.

Bilgisayar önyükleme yaparken bellek modüllerini algılar ve sistem yapılandırma bilgilerini otomatik olarak güncelleştirir.

Bilgisayara takılı bellek miktarını onaylamak için:

Baslat  $\overline{\mathbf{B}}$  → Denetim Masası → Sistem ve Güvenlik → Sistem öğelerini tıklatın.

# <span id="page-34-0"></span>13 Sabit Sürücüyü Çıkarma

UYARI: Bilgisayarınızn içerisinde çalışmadan önce, bilgisayarınızla birlikte gönderilen emniyet bilgilerini okuyun ve orada belirtilen adımları izleyin ["Başlamadan Önce" sayfa 9.](#page-8-3) Ek güvenlik en iyi uygulama bilgileri için dell.com/regulatory\_compliance adresindeki Yasal Uygunluk Ana Sayfasına bakın.

 $\bigwedge$  UYARI: Veri kaybını önlemek için, sabit sürücüyü bilgisayar Açıkken veya Uyku modundayken çıkarmayın.

UYARI: Sabit sürücüler aşırı derecede naziktir. Sabit sürücüyü çok dikkatli tutun.

## <span id="page-34-1"></span>Önkoşullar

- 1 Pili çıkarın. Bkz. ["Pili Çıkarma" sayfa 17.](#page-16-2)
- 2 Alt kapağı çıkarın. Bkz. ["Alt Kapağı Çıkarma" sayfa 27](#page-26-3).

## <span id="page-35-0"></span>Yordam

- Sabit sürücü kablosunu sistem kartı konnektöründen çıkarmak için çekmeli tırnağı çekin.
- Sabit sürücü aksamını bilgisayar tabanına sabitleyen vidaları çıkarın.
- Sabit sürücü kablosu geçişine dikkat ederek, kabloyu geçiş kılavuzlarından çıkarın.
- Sabit sürücü aksamını kablosuyla birlikte kaldırarak bilgisayar tabanından çıkarın.

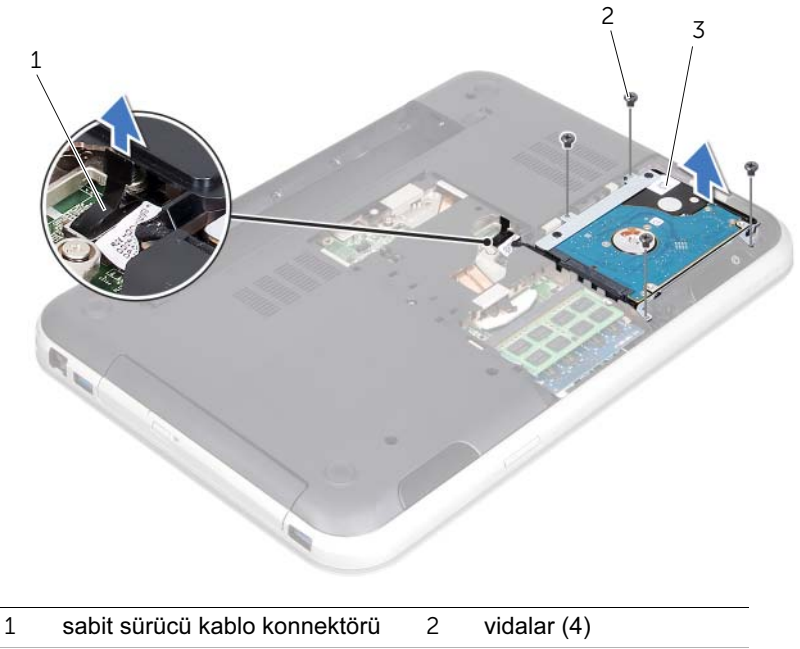

sabit sürücü aksamı
Sabit sürücü kablosunu sabit sürücüden çıkarmak için ara bağlantısını çekin.

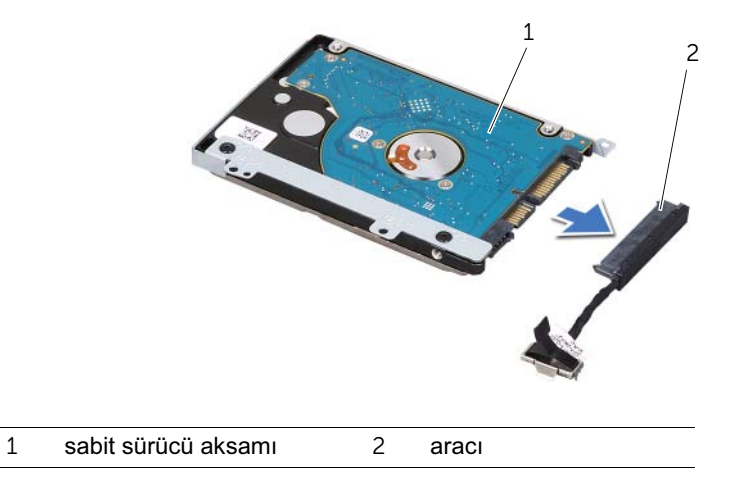

- Sabit sürücü braketini sabit sürücüye sabitleyen vidaları çıkarın.
- Sabit sürücüyü kaydırarak sabit sürücü braketinden çıkarın.

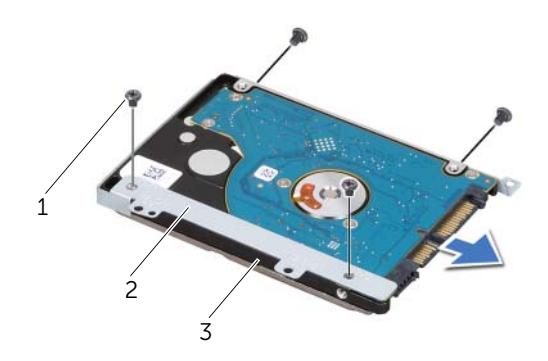

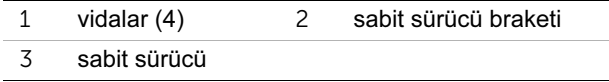

# <span id="page-38-0"></span>Sabit Sürücüyü Takma

UYARI: Bilgisayarınızn içerisinde çalışmadan önce, bilgisayarınızla birlikte gönderilen emniyet bilgilerini okuyun ve orada belirtilen adımları izleyin ["Başlamadan Önce" sayfa 9.](#page-8-0) Ek güvenlik en iyi uygulama bilgileri için dell.com/regulatory\_compliance adresindeki Yasal Uygunluk Ana Sayfasına bakın.

UYARI: Sabit sürücüler aşırı derecede naziktir. Sabit sürücüyü çok dikkatli tutun.

#### Yordam

- 1 Yeni sürücüyü ambalajından çıkarın. Sabit sürücüyü saklamak veya nakletmek için orijinal ambalajını saklayın.
- 2 Sabit sürücü braketi üzerindeki vida deliklerini, sabit sürücünün üstündeki deliklerle aynı hizaya getirin.
- 3 Sabit sürücü braketini sabit sürücüye sabitleyen vidaları yerine takın.
- 4 Sabit sürücü kablosunu sabit sürücü ara bağlantısına bağlayın.
- <span id="page-38-1"></span>5 Sabit sürücü aksamını bilgisayar tabanındaki sabit sürücü kızağına yerleştirin.
- 6 Sabit sürücü aksamını bilgisayar tabanına sabitleyen vidaları takın.
- <span id="page-38-2"></span>7 Sabit sürücü kablosunı bilgisayar tabanındaki geçiş kılavuzları üzerinden yönlendirin.
- 8 Sabit sürücü kablosunu sistem kartı konnektörüne bağlayın.

- 1 Alt kapağı yerine takın. Bkz. ["Alt Kapağı Değiştirme" sayfa 29.](#page-28-0)
- 2 Pili yerleştirin. Bkz. ["Pil Değiştirme" sayfa 19](#page-18-0).
- 3 bölümündeki yönergeleri uygulayın. ["Bilgisayarınızın İç Kısmında Çalıştıktan Sonra"](#page-10-0)  [sayfa 11.](#page-10-0)

# <span id="page-40-0"></span>15 Optik Sürücüyü Çıkarma

UYARI: Bilgisayarınızn içerisinde çalışmadan önce, bilgisayarınızla birlikte gönderilen emniyet bilgilerini okuyun ve orada belirtilen adımları izleyin ["Başlamadan Önce" sayfa 9.](#page-8-0) Ek güvenlik en iyi uygulama bilgileri için dell.com/regulatory\_compliance adresindeki Yasal Uygunluk Ana Sayfasına bakın.

#### Önkoşullar

- 1 Pili çıkarın. Bkz. ["Pili Çıkarma" sayfa 17.](#page-16-0)
- 2 Alt kapağı çıkarın. Bkz. ["Alt Kapağı Çıkarma" sayfa 27](#page-26-0).

- <span id="page-40-2"></span><span id="page-40-1"></span>1 Optik sürücü aksamını bilgisayar tabanına sabitleyen vidayı çıkarın.
- 2 Optik sürücü aksamını parmak uçlarınızla optik sürücü kızağından dışarı kaydırın.

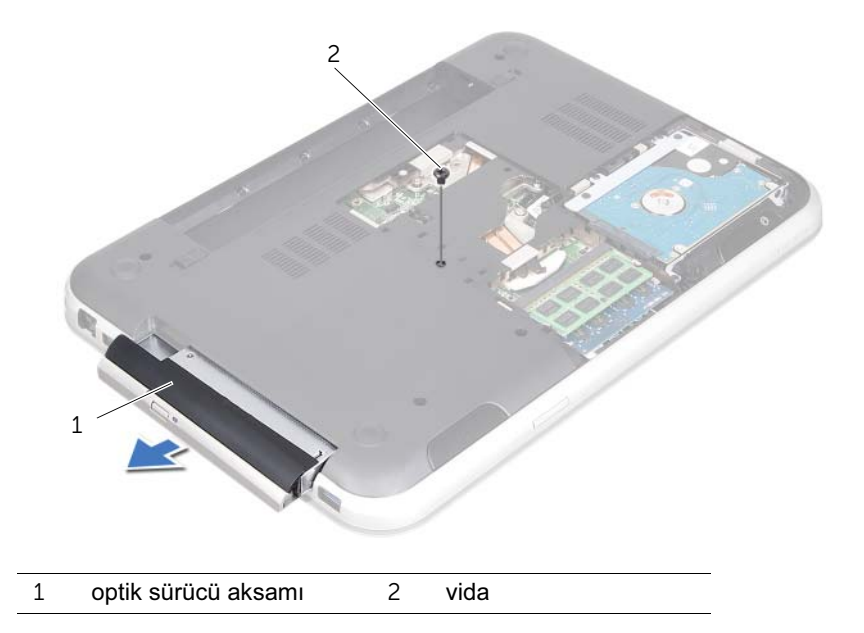

- Optik sürücü çerçevesini dikkatlice çekin ve optik sürücü aksamından çıkartın.
- Optik sürücü braketini optik sürücüye sabitleyen vidaları sökün.
- Optik sürücü braketini çıkarın.

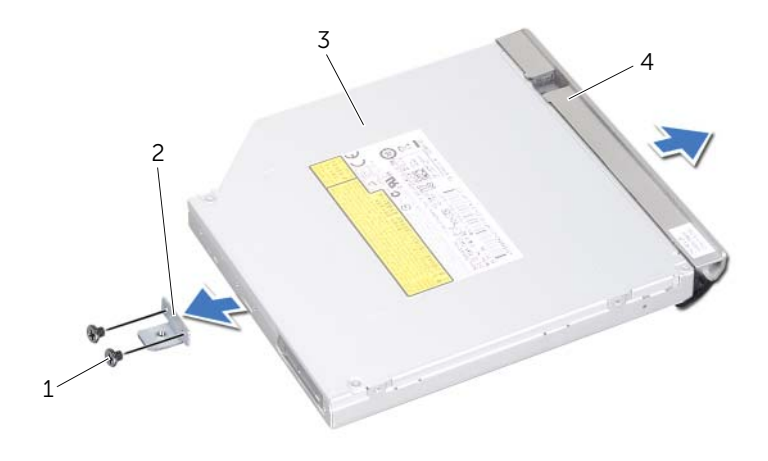

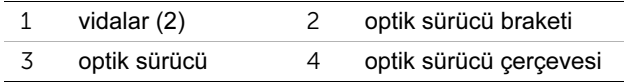

# <span id="page-42-0"></span>16 Optik Sürücüyü Yerine Takma

UYARI: Bilgisayarınızn içerisinde çalışmadan önce, bilgisayarınızla birlikte gönderilen emniyet bilgilerini okuyun ve orada belirtilen adımları izleyin ["Başlamadan Önce" sayfa 9.](#page-8-0) Ek güvenlik en iyi uygulama bilgileri için dell.com/regulatory\_compliance adresindeki Yasal Uygunluk Ana Sayfasına bakın.

#### Yordam

- 1 Optik sürücü braketindeki vida deliklerini optik sürücü üzerindeki vida delikleriyle hizalayın.
- 2 Optik sürücü braketini optik sürücüye sabitleyen vidaları yerine takın.
- 3 Optik sürücü çerçevesindeki tırnakları optik sürücüdeki yuvalarla hizalayın ve optik sürücü çerçevesini yerine takın.
- <span id="page-42-1"></span>4 Optik sürücü aksamını tam olarak oturana kadar optik sürücü yuvasının içine doğru kaydırın.
- <span id="page-42-2"></span>5 Optik sürücü aksamını bilgisayar tabanına sabitleyen vidayı takın.

- 1 Alt kapağı yerine takın. Bkz. ["Alt Kapağı Değiştirme" sayfa 29.](#page-28-0)
- 2 Pili yerleştirin. Bkz. ["Pil Değiştirme" sayfa 19](#page-18-0).
- 3 bölümündeki yönergeleri uygulayın. ["Bilgisayarınızın İç Kısmında Çalıştıktan Sonra"](#page-10-0)  [sayfa 11.](#page-10-0)

# <span id="page-44-0"></span>17 Avuç İçi Dayanağını Çıkarma

UYARI: Bilgisayarınızn içerisinde çalışmadan önce, bilgisayarınızla birlikte gönderilen emniyet bilgilerini okuyun ve orada belirtilen adımları izleyin ["Başlamadan Önce" sayfa 9.](#page-8-0) Ek güvenlik en iyi uygulama bilgileri için dell.com/regulatory\_compliance adresindeki Yasal Uygunluk Ana Sayfasına bakın.

#### Önkoşullar

- 1 Pili çıkarın. Bkz. ["Pili Çıkarma" sayfa 17.](#page-16-0)
- 2 Alt kapağı çıkarın. Bkz. ["Alt Kapağı Çıkarma" sayfa 27](#page-26-0).
- 3 Klavyeyi çıkarın. Bkz. ["Klavyeyi Çıkarma" sayfa 21.](#page-20-0)

- 1 Ekranı kapatın ve bilgisayarı ters çevirin.
- 2 El dayanağını bilgisayar tabanına sabitleyen vidaları çıkarın.

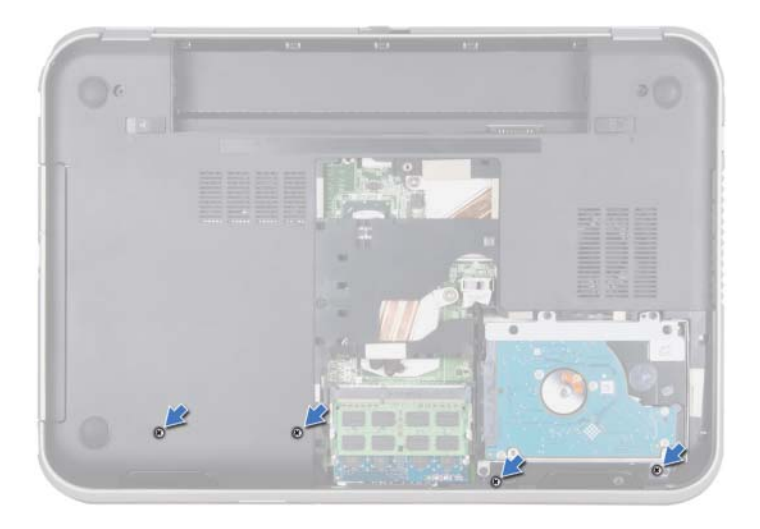

- Bilgisayarı ters çevirin ve ekranı mümkün olduğunca açın.
- Konnektör mandallarını kaldırın ve güç düğmesi kartı kablosunu, dokunmatik yüzey kablosunu ve kısayol tuşu kartı kablosunu konnektörlerden çıkarmak için çekmeli tırnağı çekin. sistem kartında
- Ekran kablosunu sistem kartı konnektöründen ayırmak için çekme tırnağını çekin.

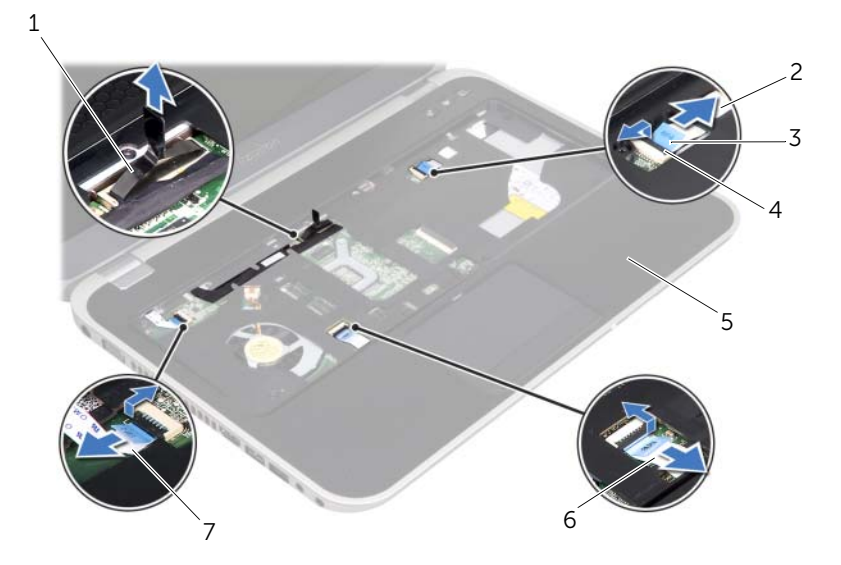

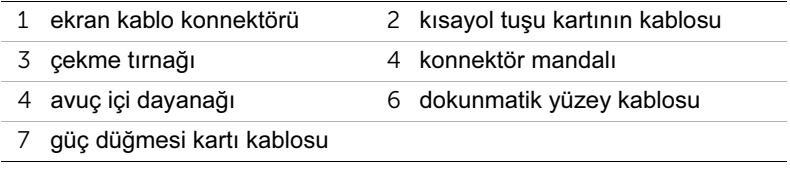

- 6 Ekran kablosu geçişlerine dikkat edin ve kabloyu el dayanağı üzerindeki kablo geçiş kılavuzlarından çıkarın.
- 7 El dayanağını bilgisayar tabanına sabitleyen vidaları çıkarın.

#### $\bigwedge$  UYARI: Ekran aksamının zarar görmemesi için el dayanağı aksamını ekran $\,$ aksamından dikkatle ayırın.

8 Bilgisayarın arkasından başlayarak, el dayanağını dikkatlice çekin ve ardından, el dayanağını bilgisayar tabanından ayırın.

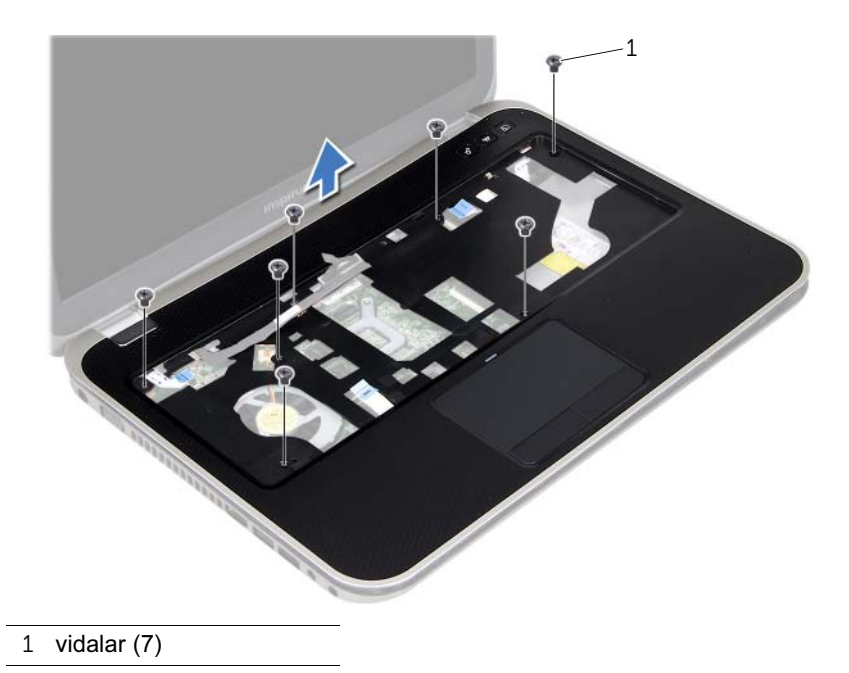

9 Ekran kablosunu el dayanağının üstündeki yuvadan çıkarın.

# <span id="page-48-0"></span>18 Avuç İçi Dayanağını Takma

UYARI: Bilgisayarınızn içerisinde çalışmadan önce, bilgisayarınızla birlikte gönderilen emniyet bilgilerini okuyun ve orada belirtilen adımları izleyin ["Başlamadan Önce" sayfa 9.](#page-8-0) Ek güvenlik en iyi uygulama bilgileri için dell.com/regulatory\_compliance adresindeki Yasal Uygunluk Ana Sayfasına bakın.

#### Yordam

- 1 Ekran kablosunu, el dayanağının üstündeki yuvanın içinden kaydırın.
- 2 Bilgisayarın tabanıyla el dayanağını hizalayın ve el dayanağını nazikçe yerine oturtun.
- 3 Kısayol tuşu kartı kablosunu, güç düğmesi kartı kablosunu ve dokunmatik yüzey kablosunu sistem kartı konnektörlerine takın ve kabloları sabitlemek için konnektör mandallarını aşağı bastırın.
- 4 Ekran kablosunu, el dayanağının üstündeki geçiş kılavuzlarından geçirin.
- 5 Ekran kablosunu sistem kartı konnektörüne takın.
- 6 El dayanağını bilgisayar tabanına sabitleyen vidaları yerine takın.
- 7 Ekranı kapatın ve bilgisayarı ters çevirin.
- 8 El dayanağını bilgisayar tabanına sabitleyen vidaları yerine takın.

- 1 Klavyeyi yerine takın. Bkz. ["Klavyeyi Değiştirme" sayfa 25](#page-24-0).
- 2 Alt kapağı yerine takın. Bkz. ["Alt Kapağı Değiştirme" sayfa 29.](#page-28-0)
- 3 Pili yerleştirin. Bkz. ["Pil Değiştirme" sayfa 19](#page-18-0).
- 4 bölümündeki yönergeleri uygulayın. ["Bilgisayarınızın İç Kısmında Çalıştıktan Sonra"](#page-10-0)  [sayfa 11](#page-10-0)

# 19 Mini Kartı Çıkarma

UYARI: Bilgisayarınızn içerisinde çalışmadan önce, bilgisayarınızla birlikte gönderilen emniyet bilgilerini okuyun ve orada belirtilen adımları izleyin ["Başlamadan Önce" sayfa 9.](#page-8-0) Ek güvenlik en iyi uygulama bilgileri için dell.com/regulatory\_compliance adresindeki Yasal Uygunluk Ana Sayfasına bakın.

Bilgisayarınızla birlikte bir kablosuz Mini Kart sipariş ettiyseniz, kart zaten yüklenmiştir.

### Önkoşullar

- 1 Alt kapağı çıkarın. Bkz. ["Alt Kapağı Çıkarma" sayfa 27](#page-26-0).
- 2 Pili çıkarın. Bkz. ["Pili Çıkarma" sayfa 17.](#page-16-0)
- 3 Klavyeyi çıkarın. Bkz. ["Klavyeyi Çıkarma" sayfa 21.](#page-20-0)
- 4 Avuç içi dayanağını çıkarın. Bkz. ["Avuç İçi Dayanağını Çıkarma" sayfa 45.](#page-44-0)

- 1 Anten kablolarını Mini Kartın üzerindeki konektörlerden çıkarın.
- 2 Mini Kartı sistem kartı üstündeki konnektöre bağlayan vidayı sökün.

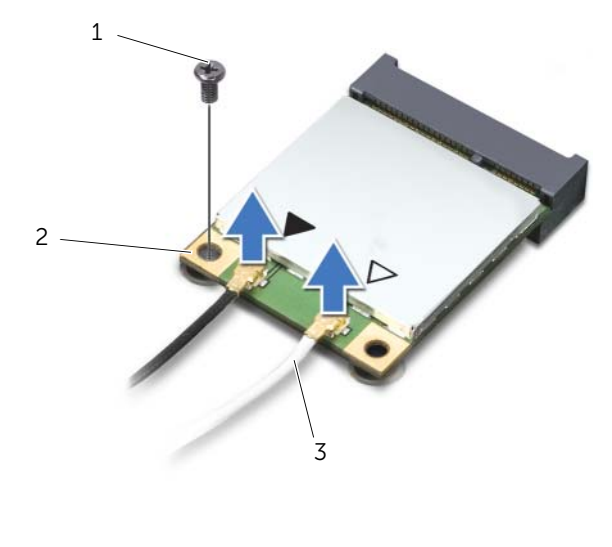

- 1 vida 2 Mini Kart
- 3 anten kabloları (2)

Mini Kartı sistem kartı konnektöründen kaldırarak çıkarın.

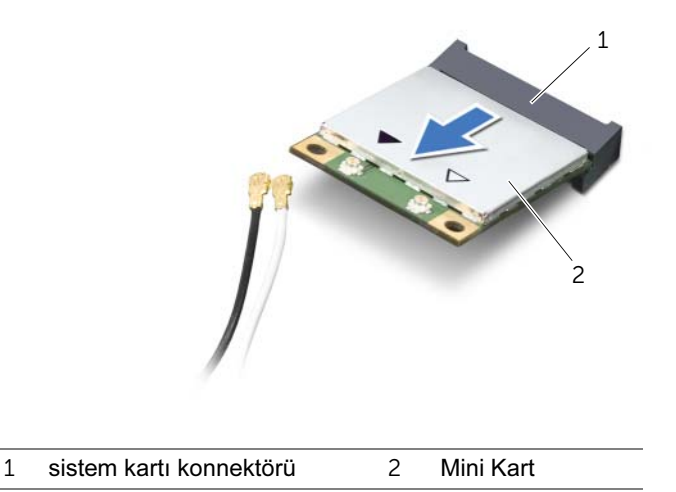

UYARI: Mini Kart bilgisayarın içinde değilken sürücüyü koruyucu antistatik paket içinde saklayın. Daha fazla bilgi için, bilgisayarınızla birlikte verilen güvenlik bilgilerindeki "Elektrostatik Boşalıma Karşı Koruma" bölümüne bakın.

## 20 Mini Kartı Değiştirme

UYARI: Bilgisayarınızn içerisinde çalışmadan önce, bilgisayarınızla birlikte gönderilen emniyet bilgilerini okuyun ve orada belirtilen adımları izleyin ["Başlamadan Önce" sayfa 9.](#page-8-0) Ek güvenlik en iyi uygulama bilgileri için dell.com/regulatory\_compliance adresindeki Yasal Uygunluk Ana Sayfasına bakın.

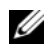

NOT: Dell, kendi üretimi dışındaki Mini Kartlar için uygunluk garantisi vermez veya destek sağlamaz.

Bilgisayarınız Kablosuz Yerel Alan Ağı (WLAN) + Bluetooth combo kartı, Wi-Fi ve Mikrodalga Erişimi için Dünya Genelinde Uyumluluk (WiMax)'i destekleyen bir yarım Mini-Kart yuvasına sahiptir

#### Yordam

- 1 Yeni Mini Kartı ambalajından çıkarın.
- 2 Mini Kart üzerindeki çentik ile sistem kartı konnektör yuvası içindeki tırnağı aynı hizaya getirin.
- UYARI: Kartı yerine kaydırmak için sabit ve eşit bir basınç uygulayın. Aşırı güç kullanırsanız, konnektöre zarar verebilirsiniz.

UYARI: Konektörler doğru biçimde takılmak üzere kilitlenmiştir. Direnç hissederseniz, Mini Kartın ve sistem kartının üzerindeki konnektörleri denetleyin ve Mini Kartı yeniden hizalayın.

 $\wedge$  UYARI: Mini Kartın hasar görmesini önlemek için, kabloları kesinlikle mini kartın altına yerleştirmeyin.

- 3 Mini Kart konnektörünü 45 derecelik bir açıyla sistem kartı konnektörüne takın.
- 4 Mini Kartın kartının diğer ucunu sistem kartındaki yuvanın içine doğru bastırın ve Mini Kartı sistem kartı konektörüne sabitleyen vidayı yerine takın.
- 5 Anten kablolarını Mini kartın üzerindeki konnektörlere takın.

Aşağıdaki tablo, bilgisayarınızın desteklediği Mini Kart için anten kablosu renk şemasını içerir.

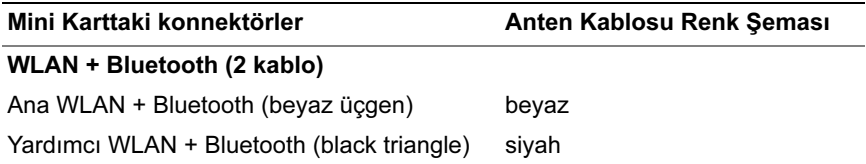

- Avuç içi dayanağını yerine takın. Bkz. ["Avuç İçi Dayanağını Takma" sayfa 49.](#page-48-0)
- Klavyeyi yerine takın. Bkz. ["Klavyeyi Değiştirme" sayfa 25](#page-24-0).
- Alt kapağı yerine takın. Bkz. ["Alt Kapağı Değiştirme" sayfa 29.](#page-28-0)
- Pili yerleştirin. Bkz. ["Pil Değiştirme" sayfa 19](#page-18-0).
- bölümündeki yönergeleri uygulayın. ["Bilgisayarınızın İç Kısmında Çalıştıktan Sonra"](#page-10-0)  [sayfa 11](#page-10-0)

## Güc Adaptörü Konnektörünü Çıkarma

 $\sqrt{!}$  UYARI: Bilgisayarınızn içerisinde çalışmadan önce, bilgisayarınızla birlikte gönderilen emniyet bilgilerini okuyun ve orada belirtilen adımları izleyin ["Başlamadan Önce" sayfa 9.](#page-8-0) Ek güvenlik en iyi uygulama bilgileri için dell.com/regulatory\_compliance adresindeki Yasal Uygunluk Ana Sayfasına bakın.

### Önkoşullar

- 1 Pili çıkarın. Bkz. ["Pili Çıkarma" sayfa 17.](#page-16-0)
- 2 Alt kapağı çıkarın. Bkz. ["Alt Kapağı Çıkarma" sayfa 27](#page-26-0).
- 3 Klavyeyi çıkarın. Bkz. ["Klavyeyi Çıkarma" sayfa 21.](#page-20-0)
- 4 Avuç içi dayanağını çıkarın. Bkz. ["Avuç İçi Dayanağını Çıkarma" sayfa 45.](#page-44-0)

- 1 Güç adaptörü konnektörünü sistem kartı konnektöründen çıkarın.
- 2 Güç adaptörü konnektörünü bilgisayar tabanına sabitleyen vidayı çıkarın.
- 3 Güç adaptörü konnektörünü kablosuyla birlikte kaldırarak, bilgisayardan çıkartın.

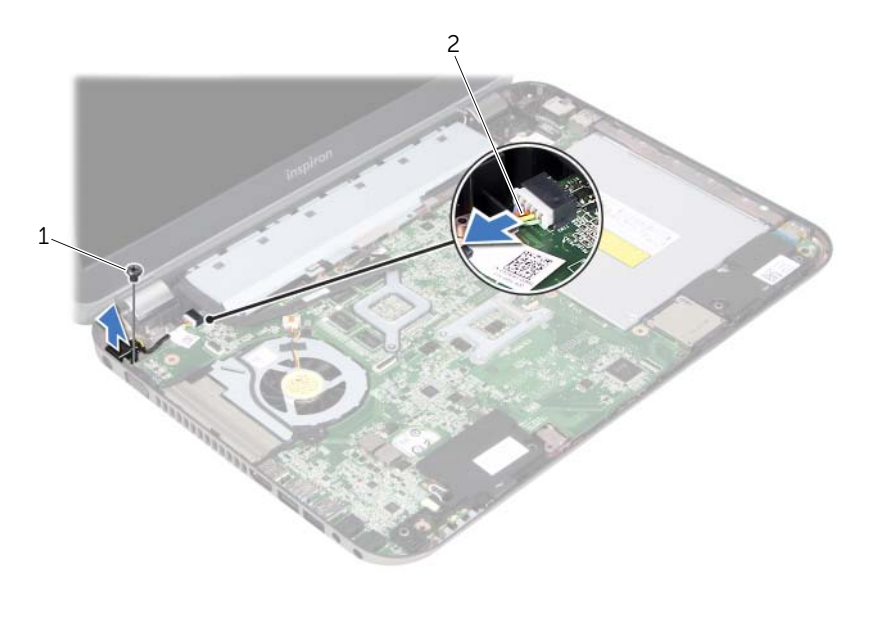

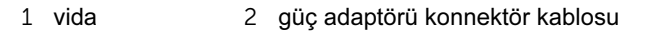

## 22 Güç Adaptörü Konnektörünü Değiştirme

UYARI: Bilgisayarınızn içerisinde çalışmadan önce, bilgisayarınızla birlikte gönderilen emniyet bilgilerini okuyun ve orada belirtilen adımları izleyin ["Başlamadan Önce" sayfa 9.](#page-8-0) Ek güvenlik en iyi uygulama bilgileri için dell.com/regulatory\_compliance adresindeki Yasal Uygunluk Ana Sayfasına bakın.

#### Yordam

- 1 Güç adaptörü konnektörünün üstündeki vida deliğini bilgisayar tabanındaki vida deliği ile hizalayın.
- 2 Güç adaptörü konnektörünü bilgisayar tabanına sabitleyen vidayı takın.
- 3 Güç adaptörü konnektör kablosunu sistem kartı konnektörüne takın.

- 1 Avuç içi dayanağını yerine takın. Bkz. ["Avuç İçi Dayanağını Takma" sayfa 49.](#page-48-0)
- 2 Klavyeyi yerine takın. Bkz. ["Klavyeyi Değiştirme" sayfa 25](#page-24-0).
- 3 Alt kapağı yerine takın. Bkz. ["Alt Kapağı Değiştirme" sayfa 29.](#page-28-0)
- 4 Pili yerleştirin. Bkz. ["Pil Değiştirme" sayfa 19](#page-18-0).
- 5 bölümündeki yönergeleri uygulayın. ["Bilgisayarınızın İç Kısmında Çalıştıktan Sonra"](#page-10-0)  [sayfa 11](#page-10-0)

# 23 Düğme Pili Çıkarma

 $\sqrt{!}$  UYARI: Bilgisayarınızn içerisinde çalışmadan önce, bilgisayarınızla birlikte gönderilen emniyet bilgilerini okuyun ve orada belirtilen adımları izleyin ["Başlamadan Önce" sayfa 9.](#page-8-0) Ek güvenlik en iyi uygulama bilgileri için dell.com/regulatory\_compliance adresindeki Yasal Uygunluk Ana Sayfasına bakın.

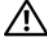

UYARI: Yanlış takılırsa, pil patlayabilir. Pili yalnızca aynı veya eşdeğer bir pille değiştirin. Kullanılmış pilleri üreticinin yönergelerine uygun olarak atın.

 $\sqrt{\ }$  UYARI: Düğme pilin çıkarılması, BIOS ayarlarını varsayılana sıfırlar. Düğme pili çıkarmadan önce BIOS ayarlarını not almanız önerilir.

### Önkoşullar

- 1 Pili çıkarın. ["Pili Çıkarma" sayfa 17.](#page-16-0)
- 2 Alt kapağı çıkarın. ["Alt Kapağı Çıkarma" sayfa 27](#page-26-0).
- 3 Bellek modülünü (modüllerini) çıkarın. ["Bellek Modüllerini Çıkarma" sayfa 31.](#page-30-0)
- 4 ["Sabit Sürücüyü Çıkarma" sayfa 35](#page-34-0) bölümündeki [adım 1-](#page-35-0)[adım 4 a](#page-35-1)rasındaki yönergeleri uygulayın.
- 5 ["Optik Sürücüyü Çıkarma" sayfa 41](#page-40-0) bölümündeki [adım 1-](#page-40-1)[adım 2 a](#page-40-2)rasındaki yönergeleri uygulayın.
- 6 Klavyeyi çıkarın. Bkz. ["Klavyeyi Çıkarma" sayfa 21.](#page-20-0)
- 7 Avuç içi dayanağını çıkarın. Bkz. ["Avuç İçi Dayanağını Çıkarma" sayfa 45.](#page-44-0)
- 8 Fanı çıkarın. Bkz. ["Fanı Çıkarma" sayfa 63.](#page-62-0)
- 9 Hoparlörleri çıkarın. Bkz. ["Hoparlörleri Çıkarma" sayfa 67.](#page-66-0)
- 10 ["Sistem Kartını Çıkarma" sayfa 99](#page-98-0) bölümündeki [adım 1-](#page-99-0)[adım 3 a](#page-100-0)rasındaki yönergeleri uygulayın.

- Sistem kartını ters çevirin.
- Plastik çubuğu kullanarak, düğme pili sistem kartındaki pil yuvasının dışına doğru kaldırın.

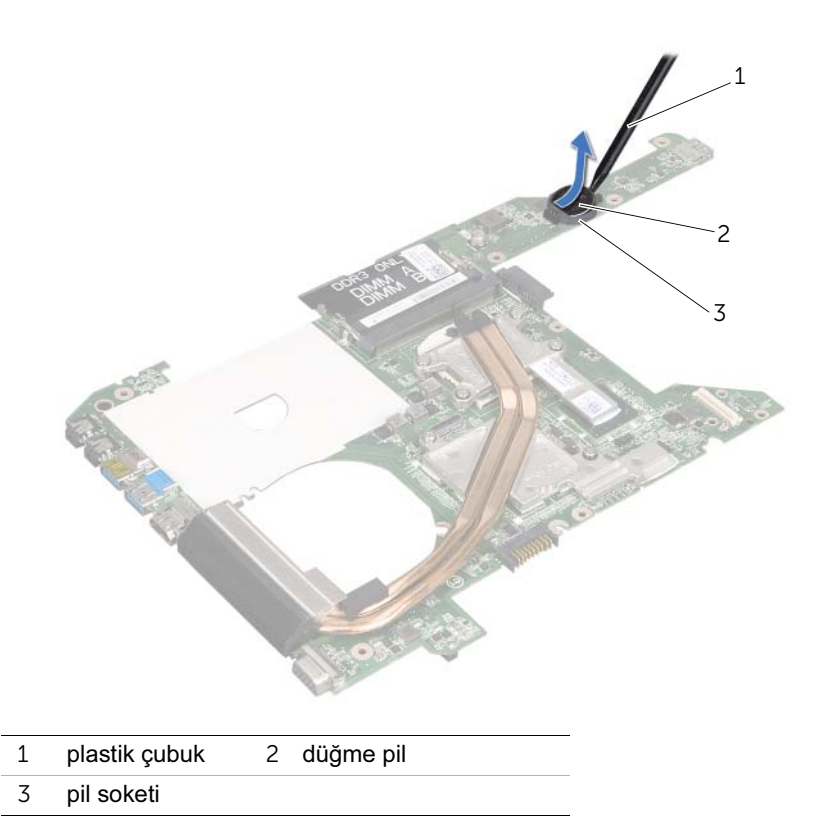

# Düğme Pili Değiştirme

 $\sqrt{!}$  UYARI: Bilgisayarınızn içerisinde çalışmadan önce, bilgisayarınızla birlikte gönderilen emniyet bilgilerini okuyun ve orada belirtilen adımları izleyin ["Başlamadan Önce" sayfa 9.](#page-8-0) Ek güvenlik en iyi uygulama bilgileri için dell.com/regulatory\_compliance adresindeki Yasal Uygunluk Ana Sayfasına bakın.

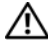

 $\sqrt{N}$  UYARI: Yanlıs takılırsa, pil patlavabilir. Pili yalnızca aynı veya esdeğer bir pille değiştirin. Kullanılmış pilleri üreticinin yönergelerine uygun olarak atın.

#### Yordam

Düğme pili pozitif yönü yukarı bakacak şekilde sistem kartındaki pil yuvasına oturtun.

- 1 ["Sistem Kartını Yerine Takma" sayfa 103](#page-102-0) bölümündeki [adım 4-](#page-102-1)[adım 7 a](#page-102-2)rasındaki yönergeleri uygulayın.
- 2 Replace the fan. Bkz. ["Fanı Değiştirme" sayfa 65](#page-64-0).
- 3 Hoparlörleri yerlerine takın. Bkz. ["Hoparlörleri Takma" sayfa 69.](#page-68-0)
- 4 ["Sabit Sürücüyü Takma" sayfa 39](#page-38-0) bölümündeki [adım 5](#page-38-1)[-adım 8](#page-38-2) arasındaki yönergeleri uygulayın.
- 5 ["Optik Sürücüyü Yerine Takma" sayfa 43](#page-42-0) bölümündeki [adım 4-](#page-42-1)[adım 5 a](#page-42-2)rasındaki yönergeleri uygulayın.
- 6 Bellek modülünü (modüllerini) yerine takın. Bkz. ["Bellek Modüllerini Takma\(s\)"](#page-32-0)  [sayfa 33](#page-32-0).
- 7 Avuç içi dayanağını yerine takın. Bkz. ["Avuç İçi Dayanağını Takma" sayfa 49.](#page-48-0)
- 8 Klavyeyi yerine takın. ["Klavyeyi Değiştirme" sayfa 25](#page-24-0).
- 9 Alt kapağı yerine takın. ["Alt Kapağı Değiştirme" sayfa 29.](#page-28-0)
- 10 Pili yerleştirin. ["Pil Değiştirme" sayfa 19](#page-18-0).
- 11 bölümündeki yönergeleri uygulayın. ["Bilgisayarınızın İç Kısmında Çalıştıktan Sonra"](#page-10-0)  [sayfa 11](#page-10-0)

# <span id="page-62-0"></span>Fanı Çıkarma

UYARI: Bilgisayarınızn içerisinde çalışmadan önce, bilgisayarınızla birlikte gönderilen emniyet bilgilerini okuyun ve orada belirtilen adımları izleyin ["Başlamadan Önce" sayfa 9.](#page-8-0) Ek güvenlik en iyi uygulama bilgileri için dell.com/regulatory\_compliance adresindeki Yasal Uygunluk Ana Sayfasına bakın.

### Önkoşullar

- 1 Pili çıkarın. Bkz. ["Pili Çıkarma" sayfa 17.](#page-16-0)
- 2 Alt kapağı çıkarın. Bkz. ["Alt Kapağı Çıkarma" sayfa 27](#page-26-0).
- 3 Klavyeyi çıkarın. Bkz. ["Klavyeyi Çıkarma" sayfa 21.](#page-20-0)
- 4 Avuç içi dayanağını çıkarın. Bkz. ["Avuç İçi Dayanağını Çıkarma" sayfa 45.](#page-44-0)

- 1 Fan kablosunu sistem kartı konnektöründen çıkarın.
- 2 Fanı kablosuyla birlikte kaldırarak bilgisayardan ayırın.

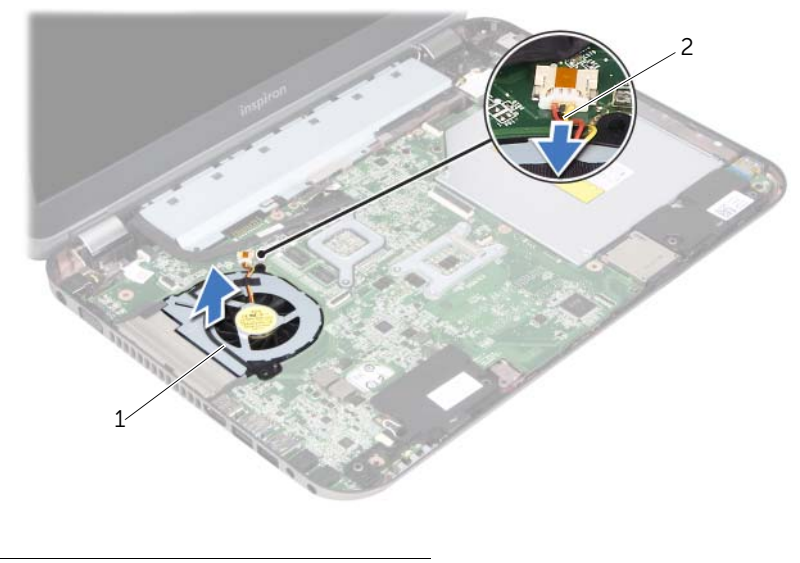

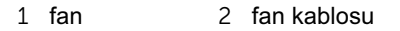

# <span id="page-64-0"></span>Fanı Değiştirme

UYARI: Bilgisayarınızn içerisinde çalışmadan önce, bilgisayarınızla birlikte gönderilen emniyet bilgilerini okuyun ve orada belirtilen adımları izleyin ["Başlamadan Önce" sayfa 9.](#page-8-0) Ek güvenlik en iyi uygulama bilgileri için dell.com/regulatory\_compliance adresindeki Yasal Uygunluk Ana Sayfasına bakın.

#### Yordam

- 1 Fanı bilgisayar tabanındaki yuvaya yerleştirin.
- 2 Fan kablosunu sistem kartındaki konnektöre takın.

- 1 Avuç içi dayanağını yerine takın. Bkz. ["Avuç İçi Dayanağını Takma" sayfa 49.](#page-48-0)
- 2 Klavyeyi yerine takın. Bkz. ["Klavyeyi Değiştirme" sayfa 25](#page-24-0).
- 3 Alt kapağı yerine takın. Bkz. ["Alt Kapağı Değiştirme" sayfa 29.](#page-28-0)
- 4 Pili yerleştirin. Bkz. ["Pil Değiştirme" sayfa 19](#page-18-0).
- 5 bölümündeki yönergeleri uygulayın. ["Bilgisayarınızın İç Kısmında Çalıştıktan Sonra"](#page-10-0)  [sayfa 11](#page-10-0)

# <span id="page-66-0"></span>Hoparlörleri Cıkarma

 $\sqrt{!}$  UYARI: Bilgisayarınızn içerisinde çalışmadan önce, bilgisayarınızla birlikte gönderilen emniyet bilgilerini okuyun ve orada belirtilen adımları izleyin ["Başlamadan Önce" sayfa 9.](#page-8-0) Ek güvenlik en iyi uygulama bilgileri için dell.com/regulatory\_compliance adresindeki Yasal Uygunluk Ana Sayfasına bakın.

#### Önkoşullar

- 1 Pili çıkarın. Bkz. ["Pili Çıkarma" sayfa 17.](#page-16-0)
- 2 Alt kapağı çıkarın. Bkz. ["Alt Kapağı Çıkarma" sayfa 27](#page-26-0).
- 3 Klavyeyi çıkarın. Bkz. ["Klavyeyi Çıkarma" sayfa 21.](#page-20-0)
- 4 Avuç içi dayanağını çıkarın. Bkz. ["Avuç İçi Dayanağını Çıkarma" sayfa 45.](#page-44-0)

- 1 Hoparlör kablosunu sistem kartı konnektöründen çıkartın.
- 2 Kablo geçişlerine dikkat edin ve bilgisayar tabanındaki geçiş kılavuzlarından çıkartın.
- 3 Kablosuyla birlikte hoparlörleri bilgisayar tabanından yukarıya kaldırın.

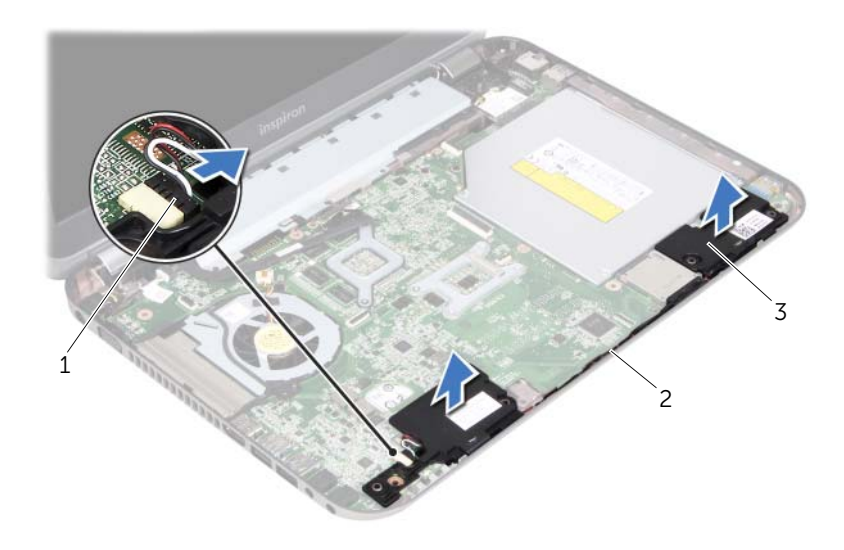

- 1 hoparlör kablosu 2 Hoparlör kablosu geçişi
- 3 hoparlörler (2)

## <span id="page-68-0"></span>Hoparlörleri Takma

 $\sqrt{!}$  UYARI: Bilgisayarınızn içerisinde çalışmadan önce, bilgisayarınızla birlikte gönderilen emniyet bilgilerini okuyun ve orada belirtilen adımları izleyin ["Başlamadan Önce" sayfa 9.](#page-8-0) Ek güvenlik en iyi uygulama bilgileri için dell.com/regulatory\_compliance adresindeki Yasal Uygunluk Ana Sayfasına bakın.

#### Yordam

1 Hoparlörleri yerine yerleştirmek için bilgisayar tabanındaki hizalama direklerini kullanın.

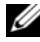

**24 NOT:** Hoparlörlerin hizalama direkleri ile sabitlendiğinden emin olun.

- 2 Hoparlör kablosunu bilgisayar tabanındaki yönlendirme kılavuzlarından geçirin.
- 3 Hoparlör kablosunu sistem kartı konnektörüne bağlayın.

- 1 Avuç içi dayanağını yerine takın. Bkz. ["Avuç İçi Dayanağını Takma" sayfa 49.](#page-48-0)
- 2 Klavyeyi yerine takın. Bkz. ["Klavyeyi Değiştirme" sayfa 25](#page-24-0).
- 3 Alt kapağı yerine takın. Bkz. ["Alt Kapağı Değiştirme" sayfa 29.](#page-28-0)
- 4 Pili yerleştirin. Bkz. ["Pil Değiştirme" sayfa 19](#page-18-0).
- 5 bölümündeki yönergeleri uygulayın. ["Bilgisayarınızın İç Kısmında Çalıştıktan Sonra"](#page-10-0)  [sayfa 11](#page-10-0)

# 29 Ekran Aksamını Çıkarma

UYARI: Bilgisayarınızn içerisinde çalışmadan önce, bilgisayarınızla birlikte gönderilen emniyet bilgilerini okuyun ve orada belirtilen adımları izleyin ["Başlamadan Önce" sayfa 9.](#page-8-0) Ek güvenlik en iyi uygulama bilgileri için dell.com/regulatory\_compliance adresindeki Yasal Uygunluk Ana Sayfasına bakın.

#### Önkoşullar

- 1 Pili çıkarın. Bkz. ["Pili Çıkarma" sayfa 17.](#page-16-0)
- 2 Alt kapağı çıkarın. Bkz. ["Alt Kapağı Çıkarma" sayfa 27](#page-26-0).
- 3 Klavyeyi çıkarın. Bkz. ["Klavyeyi Çıkarma" sayfa 21.](#page-20-0)
- 4 Avuç içi dayanağını çıkarın. Bkz. ["Avuç İçi Dayanağını Çıkarma" sayfa 45.](#page-44-0)

- 1 Ekranı kapatın ve bilgisayarı ters çevirin.
- 2 Ekran aksamını bilgisayar tabanına sabitleyen vidaları çıkarın.

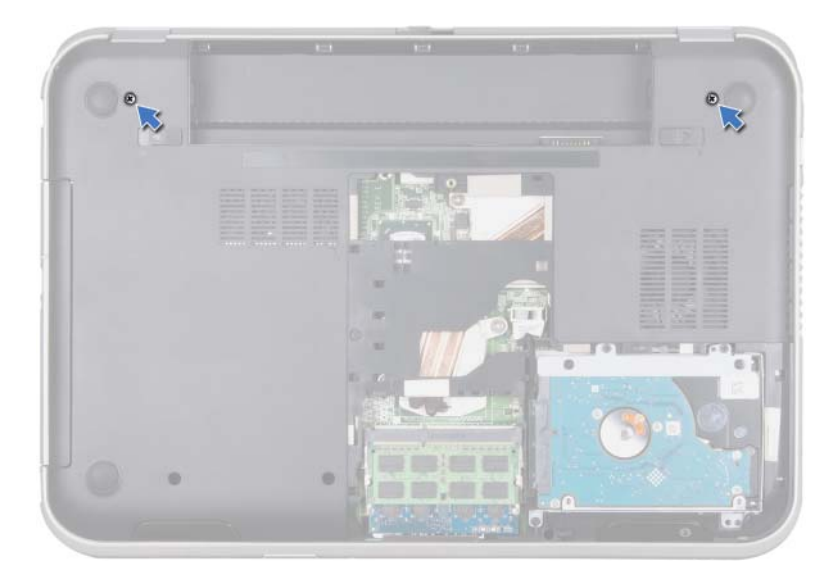

- Bilgisayarı ters çevirin ve ekranı mümkün olduğunca açın.
- Anten kablolarını Mini Kartın üzerindeki konektörlerden çıkarın.

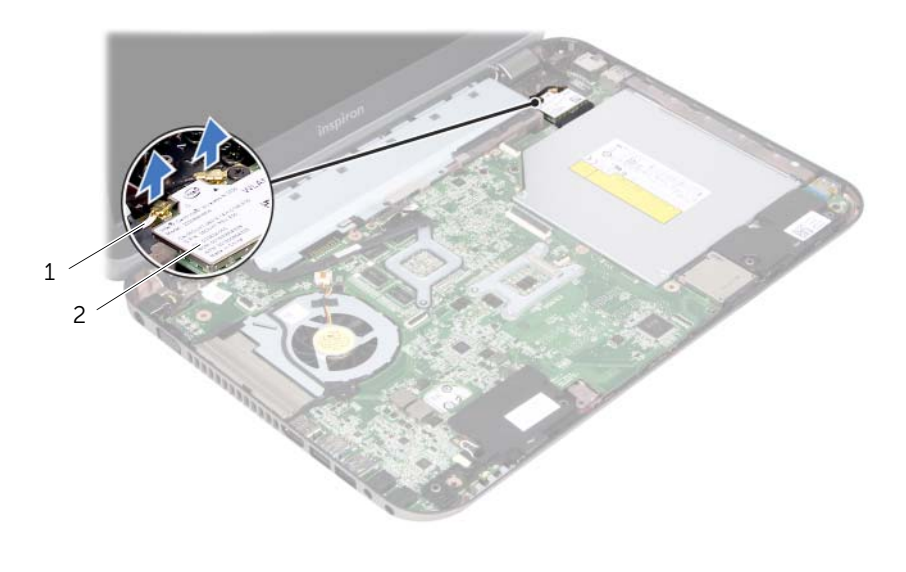

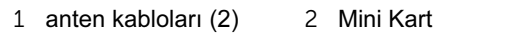
- Ekran aksamını bilgisayar tabanına sabitleyen vidaları çıkarın.
- Ekran aksamını bilgisayarın tabanından kaldırarak çıkarın.

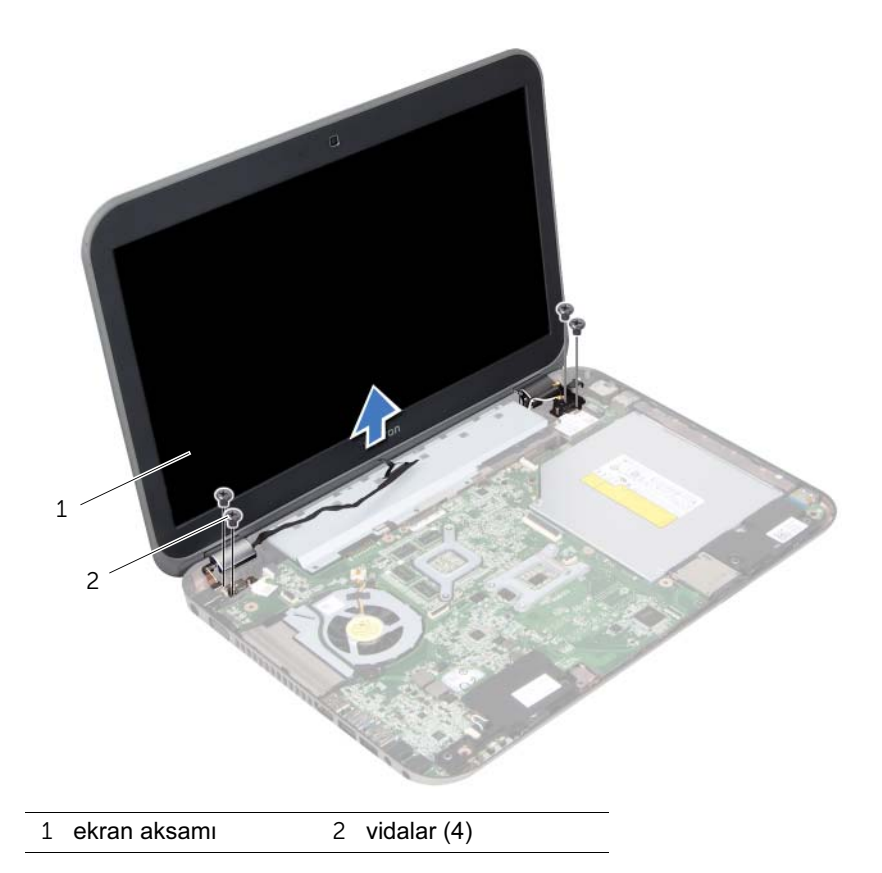

# <span id="page-74-0"></span>30 Ekran Aksamını Değiştirme

 $\sqrt{!}$  UYARI: Bilgisayarınızn içerisinde çalışmadan önce, bilgisayarınızla birlikte gönderilen emniyet bilgilerini okuyun ve orada belirtilen adımları izleyin ["Başlamadan Önce" sayfa 9.](#page-8-0) Ek güvenlik en iyi uygulama bilgileri için dell.com/regulatory\_compliance adresindeki Yasal Uygunluk Ana Sayfasına bakın.

#### Yordam

- 1 Ekran aksamını yerine yerleştirin ve ekran aksamını bilgisayar tabanına sabitleyen vidaları yerine takın.
- 2 Anten kablolarını Mini kartın üzerindeki konnektörlere takın.
- 3 Ekranı kapatın ve bilgisayarı ters çevirin.
- 4 Ekran aksamını bilgisayar tabanına sabitleyen vidaları yerine takın.

- 1 Avuç içi dayanağını yerine takın. Bkz. ["Avuç İçi Dayanağını Takma" sayfa 49.](#page-48-0)
- 2 Klavyeyi yerine takın. Bkz. ["Klavyeyi Değiştirme" sayfa 25](#page-24-0).
- 3 Alt kapağı yerine takın. Bkz. ["Alt Kapağı Değiştirme" sayfa 29.](#page-28-0)
- 4 Pili yerleştirin. Bkz. ["Pil Değiştirme" sayfa 19](#page-18-0).
- 5 bölümündeki yönergeleri uygulayın. ["Bilgisayarınızın İç Kısmında Çalıştıktan Sonra"](#page-10-0)  [sayfa 11](#page-10-0)

## <span id="page-76-0"></span>Ekran Çerçevesini Çıkarma

 $\sqrt{!}$  UYARI: Bilgisayarınızn içerisinde çalışmadan önce, bilgisayarınızla birlikte gönderilen emniyet bilgilerini okuyun ve orada belirtilen adımları izleyin ["Başlamadan Önce" sayfa 9.](#page-8-0) Ek güvenlik en iyi uygulama bilgileri için dell.com/regulatory\_compliance adresindeki Yasal Uygunluk Ana Sayfasına bakın.

#### Önkoşullar

- 1 Pili çıkarın. Bkz. ["Pili Çıkarma" sayfa 17.](#page-16-0)
- 2 Alt kapağı çıkarın. Bkz. ["Alt Kapağı Çıkarma" sayfa 27](#page-26-0).
- 3 Klavyeyi çıkarın. Bkz. ["Klavyeyi Çıkarma" sayfa 21.](#page-20-0)
- 4 Avuç içi dayanağını çıkarın. Bkz. ["Avuç İçi Dayanağını Çıkarma" sayfa 45.](#page-44-0)
- 5 Ekran aksamını çıkarın. Bkz. ["Ekran Aksamını Çıkarma" sayfa 71.](#page-70-0)

#### Yordam

- UYARI: Ekran çerçevesi son derece hassastır. Ekran çerçevesinin zarar görmemesi için çıkarırken dikkatli olun.
	- 1 Parmak uçlarınızı kullanarak ekran çerçevesinin iç kenarını dikkatlice kaldırın.
	- 2 Ekran çerçevesini ekran aksamından kaldırın.

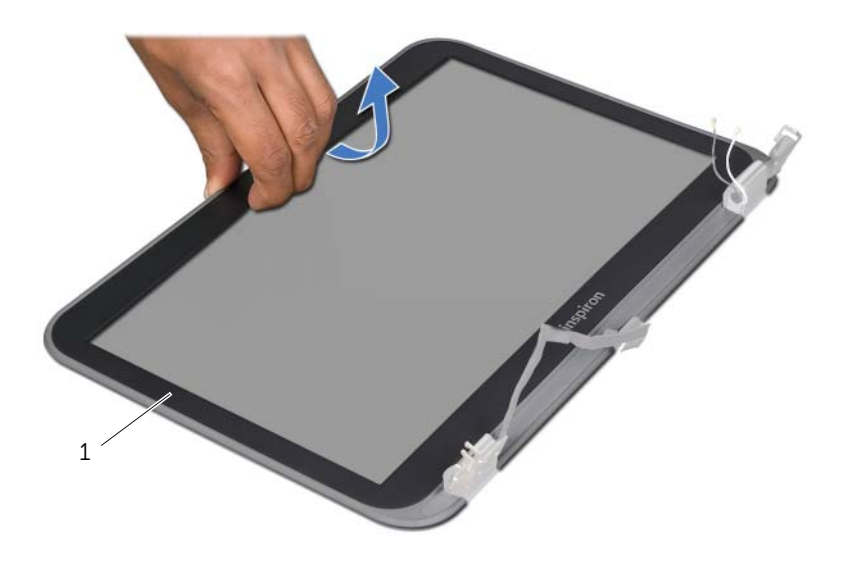

1 ekran çerçevesi

# <span id="page-78-0"></span>32 Ekran Çerçevesini Yerine Takma

UYARI: Bilgisayarınızn içerisinde çalışmadan önce, bilgisayarınızla birlikte gönderilen emniyet bilgilerini okuyun ve orada belirtilen adımları izleyin ["Başlamadan Önce" sayfa 9.](#page-8-0) Ek güvenlik en iyi uygulama bilgileri için dell.com/regulatory\_compliance adresindeki Yasal Uygunluk Ana Sayfasına bakın.

#### Yordam

Ekran çerçevesini ekran kapağıyla hizalayarak, ekran çerçevesini nazikçe yerine oturtun.

- 1 Ekran aksamını yerine takın. Bkz. ["Ekran Aksamını Değiştirme" sayfa 75](#page-74-0).
- 2 Avuç içi dayanağını yerine takın. Bkz. ["Avuç İçi Dayanağını Takma" sayfa 49.](#page-48-0)
- 3 Klavyeyi yerine takın. Bkz. ["Klavyeyi Değiştirme" sayfa 25](#page-24-0).
- 4 Alt kapağı yerine takın. Bkz. ["Alt Kapağı Değiştirme" sayfa 29.](#page-28-0)
- 5 Pili yerleştirin. Bkz. ["Pil Değiştirme" sayfa 19](#page-18-0).
- 6 bölümündeki yönergeleri uygulayın. ["Bilgisayarınızın İç Kısmında Çalıştıktan Sonra"](#page-10-0)  [sayfa 11](#page-10-0)

# <span id="page-80-0"></span>33 Ekran Panelini Çıkarma

 $\sqrt{!}$  UYARI: Bilgisayarınızn içerisinde çalışmadan önce, bilgisayarınızla birlikte gönderilen emniyet bilgilerini okuyun ve orada belirtilen adımları izleyin ["Başlamadan Önce" sayfa 9.](#page-8-0) Ek güvenlik en iyi uygulama bilgileri için dell.com/regulatory\_compliance adresindeki Yasal Uygunluk Ana Sayfasına bakın.

### Önkoşullar

- 1 Pili çıkarın. Bkz. ["Pili Çıkarma" sayfa 17.](#page-16-0)
- 2 Alt kapağı çıkarın. Bkz. ["Alt Kapağı Çıkarma" sayfa 27](#page-26-0).
- 3 Klavyeyi çıkarın. Bkz. ["Klavyeyi Çıkarma" sayfa 21.](#page-20-0)
- 4 Avuç içi dayanağını çıkarın. Bkz. ["Avuç İçi Dayanağını Çıkarma" sayfa 45.](#page-44-0)
- 5 Ekran aksamını çıkarın. Bkz. ["Ekran Aksamını Çıkarma" sayfa 71.](#page-70-0)
- 6 Ekran çerçevesini çıkarın. Bkz. ["Ekran Çerçevesini Çıkarma" sayfa 77.](#page-76-0)

#### Yordam

1 Ekran panelini ekran kapağına tespit eden dört vidayı çıkarın.

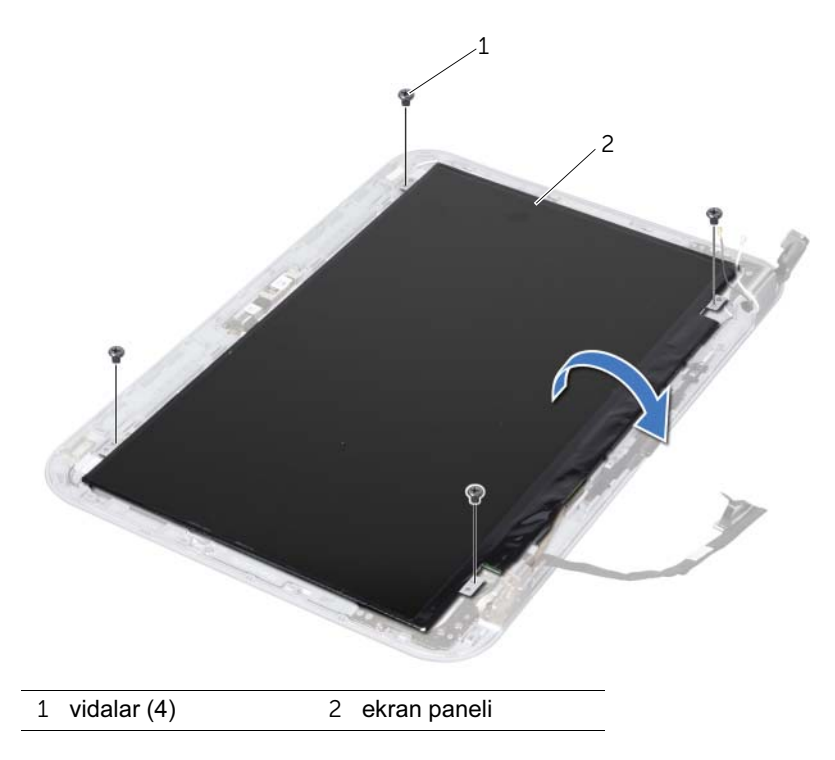

- Ekran panelini dikkatlice kaldırın ve arkasını çevirin
- Ekran kablosunu ekran kartı konnektörüne sabitleyen bandı soyarak kaldırın ve ekran kablosunu ayırın.

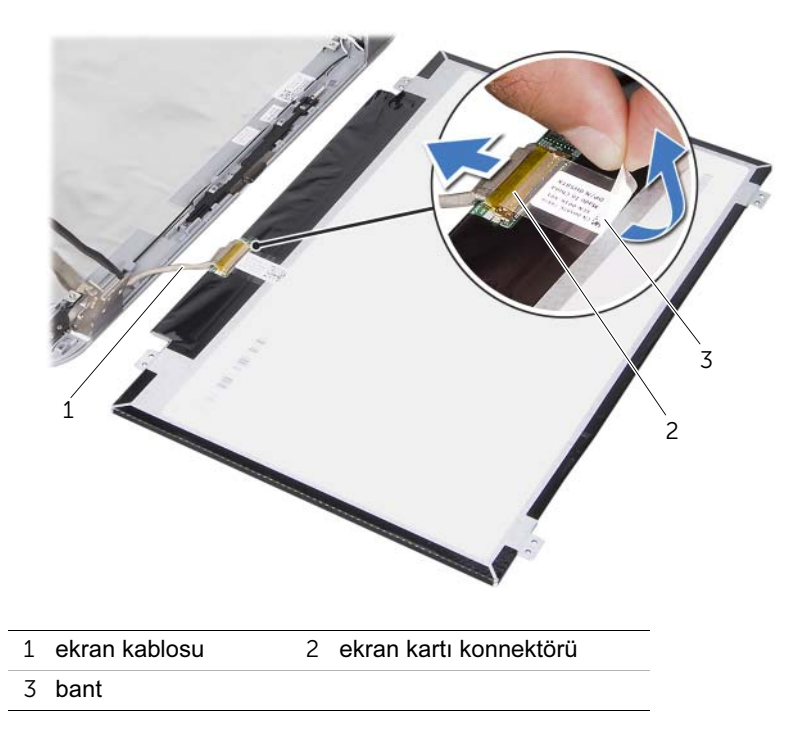

Ekran panelini ekran kapağının dışına doğru kaldırın.

# <span id="page-82-0"></span>34 Ekran Panelini Takma

UYARI: Bilgisayarınızn içerisinde çalışmadan önce, bilgisayarınızla birlikte gönderilen emniyet bilgilerini okuyun ve orada belirtilen adımları izleyin ["Başlamadan Önce" sayfa 9.](#page-8-0) Ek güvenlik en iyi uygulama bilgileri için dell.com/regulatory\_compliance adresindeki Yasal Uygunluk Ana Sayfasına bakın.

#### Yordam

- 1 Ekran kablosunu ekran kartı konnektörüne bağlayın ve bir bantla sabitleyin.
- 2 Ekran panelini ters çevirin ve ekran kapağının üzerine yerleştirin.
- 3 Ekran panelindeki vida deliklerini ekran kapağı üzerindeki vida delikleriyle hizalayın.
- 4 Ekran panelini ekran kapağına sabitleyen vidaları takın.

- 1 Ekran çerçevesini yerine takın. Bkz. ["Ekran Çerçevesini Yerine Takma" sayfa 79.](#page-78-0)
- 2 Ekran aksamını yerine takın. Bkz. ["Ekran Aksamını Değiştirme" sayfa 75](#page-74-0).
- 3 Avuç içi dayanağını yerine takın. Bkz. ["Avuç İçi Dayanağını Takma" sayfa 49.](#page-48-0)
- 4 Klavyeyi yerine takın. Bkz. ["Klavyeyi Değiştirme" sayfa 25](#page-24-0).
- 5 Alt kapağı yerine takın. Bkz. ["Alt Kapağı Değiştirme" sayfa 29.](#page-28-0)
- 6 Pili yerleştirin. Bkz. ["Pil Değiştirme" sayfa 19](#page-18-0).
- 7 bölümündeki yönergeleri uygulayın. ["Bilgisayarınızın İç Kısmında Çalıştıktan Sonra"](#page-10-0)  [sayfa 11](#page-10-0)

# Ekran Menteşelerini Çıkarma

UYARI: Bilgisayarınızn içerisinde çalışmadan önce, bilgisayarınızla birlikte gönderilen emniyet bilgilerini okuyun ve orada belirtilen adımları izleyin ["Başlamadan Önce" sayfa 9.](#page-8-0) Ek güvenlik en iyi uygulama bilgileri için dell.com/regulatory\_compliance adresindeki Yasal Uygunluk Ana Sayfasına bakın.

#### Önkoşullar

- Anahtarı çıkarın. Bkz. ["Anahtarı Çıkartma" sayfa 13](#page-12-0).
- Pili çıkarın. Bkz. ["Pili Çıkarma" sayfa 17.](#page-16-0)
- Alt kapağı çıkarın. Bkz. ["Alt Kapağı Çıkarma" sayfa 27](#page-26-0).
- Klavyeyi çıkarın. Bkz. ["Klavyeyi Çıkarma" sayfa 21.](#page-20-0)
- Avuç içi dayanağını çıkarın. Bkz. ["Avuç İçi Dayanağını Çıkarma" sayfa 45.](#page-44-0)
- Ekran aksamını çıkarın. Bkz. ["Ekran Aksamını Çıkarma" sayfa 71.](#page-70-0)
- Ekran çerçevesini çıkarın. Bkz. ["Ekran Çerçevesini Çıkarma" sayfa 77.](#page-76-0)

#### Yordam

- Ekran çerçevesini çevirin.
- Ekran menteşelerini ekran kapağına sabitleyen vidaları çıkarın.

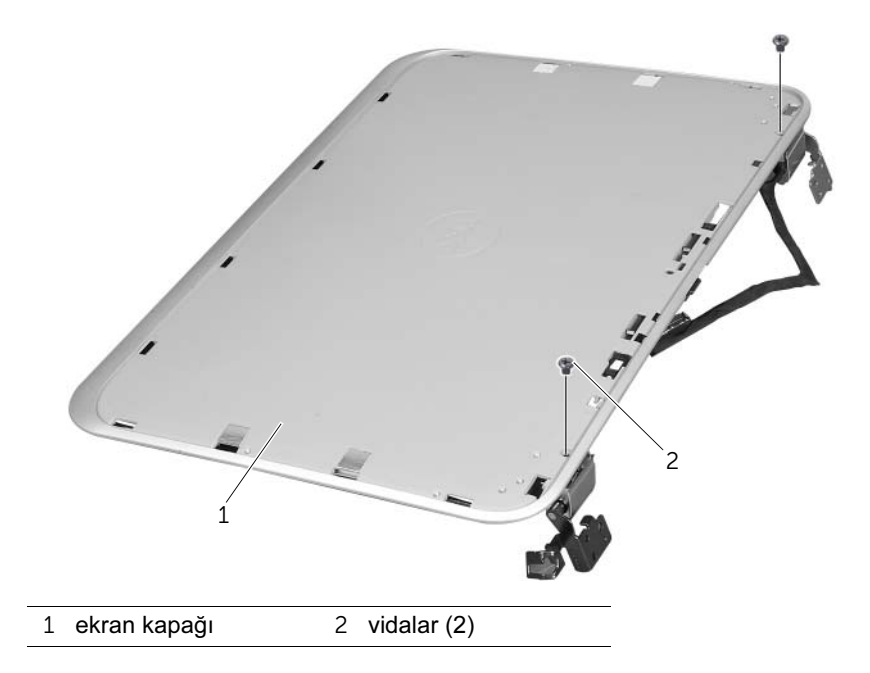

- Ekran çerçevesi aksamını çevirin.
- Ekran menteşelerini ekran kapağına sabitleyen vidaları çıkarın.
- Ekran menteşelerini ekran kapağından dışarıya doğru kaldırın.

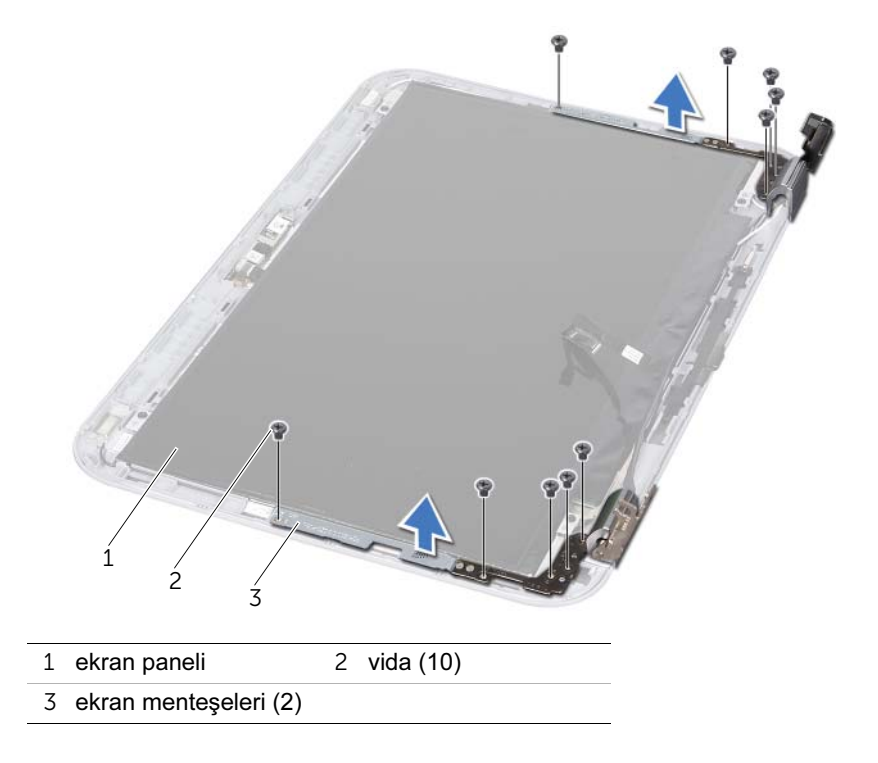

# 36 Ekran Menteşelerini Yerine Takma

 $\sqrt{!}$  UYARI: Bilgisayarınızn içerisinde çalışmadan önce, bilgisayarınızla birlikte gönderilen emniyet bilgilerini okuyun ve orada belirtilen adımları izleyin ["Başlamadan Önce" sayfa 9.](#page-8-0) Ek güvenlik en iyi uygulama bilgileri için dell.com/regulatory\_compliance adresindeki Yasal Uygunluk Ana Sayfasına bakın.

#### Yordam

- 1 Ekran menteşelerindeki vida deliklerini ekran kapağı üzerindeki deliklerle hizalayın. Anten kabloları ve ekran kablolarının ekran menteşelerinin üstündeki yuvadan geçirildiğinden emin olun.
- 2 Ekran menteşelerini ekran kapağına sabitleyen vidaları takın.
- 3 Ekran aksamını çevirin.
- 4 Ekran menteşelerini ekran kapağına sabitleyen vidaları takın.

- 1 Ekran çerçevesini yerine takın. Bkz. ["Ekran Çerçevesini Yerine Takma" sayfa 79.](#page-78-0)
- 2 Ekran aksamını yerine takın. Bkz. ["Ekran Aksamını Değiştirme" sayfa 75](#page-74-0).
- 3 Avuç içi dayanağını yerine takın. Bkz. ["Avuç İçi Dayanağını Takma" sayfa 49.](#page-48-0)
- 4 Klavyeyi yerine takın. Bkz. ["Klavyeyi Değiştirme" sayfa 25](#page-24-0).
- 5 Alt kapağı yerine takın. Bkz. ["Alt Kapağı Değiştirme" sayfa 29.](#page-28-0)
- 6 Pili yerleştirin. Bkz. ["Pil Değiştirme" sayfa 19](#page-18-0).
- 7 Anahtarı değiştirin. Bkz. ["Anahtarı Değiştirme" sayfa 15.](#page-14-0)
- 8 bölümündeki yönergeleri uygulayın. ["Bilgisayarınızın İç Kısmında Çalıştıktan Sonra"](#page-10-0)  [sayfa 11](#page-10-0)

# Kamera Modülünü Çıkarma

UYARI: Bilgisayarınızn içerisinde çalışmadan önce, bilgisayarınızla birlikte gönderilen emniyet bilgilerini okuyun ve orada belirtilen adımları izleyin ["Başlamadan Önce" sayfa 9.](#page-8-0) Ek güvenlik en iyi uygulama bilgileri için dell.com/regulatory\_compliance adresindeki Yasal Uygunluk Ana Sayfasına bakın.

## Önkoşullar

- Pili çıkarın. Bkz. ["Pili Çıkarma" sayfa 17.](#page-16-0)
- Alt kapağı çıkarın. Bkz. ["Alt Kapağı Çıkarma" sayfa 27](#page-26-0).
- Klavyeyi çıkarın. Bkz. ["Klavyeyi Çıkarma" sayfa 21.](#page-20-0)
- Avuç içi dayanağını çıkarın. Bkz. ["Avuç İçi Dayanağını Çıkarma" sayfa 45.](#page-44-0)
- Ekran aksamını çıkarın. Bkz. ["Ekran Aksamını Çıkarma" sayfa 71.](#page-70-0)
- Ekran çerçevesini çıkarın. Bkz. ["Ekran Çerçevesini Çıkarma" sayfa 77.](#page-76-0)
- Ekran panelini çıkarın. Bkz. ["Ekran Panelini Çıkarma" sayfa 81.](#page-80-0)

### Yordam

Kamera modülünü ekran kapağından sıyırarak çıkarın.

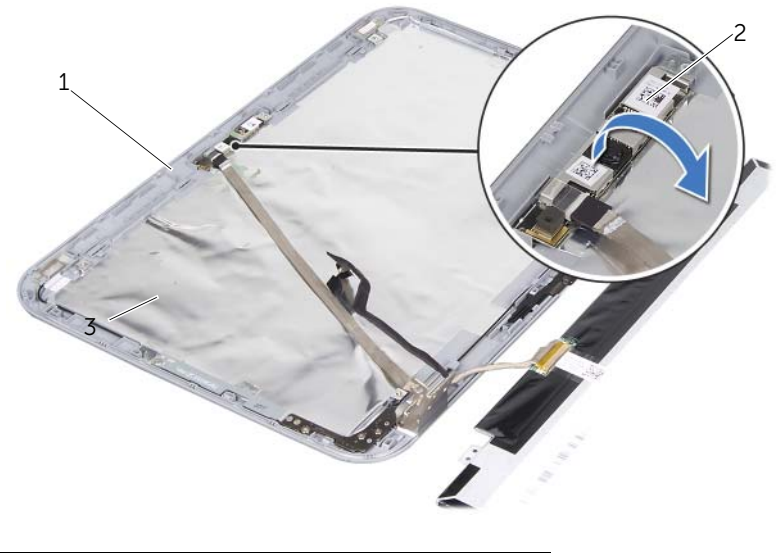

ekran kapağı 2 kamera modülü

- Kamera modülünü ters çevirin.
- Kamera kablosunu kamera modülüne sabitleyen bandı sıyırarak, yavaşça çıkarın.

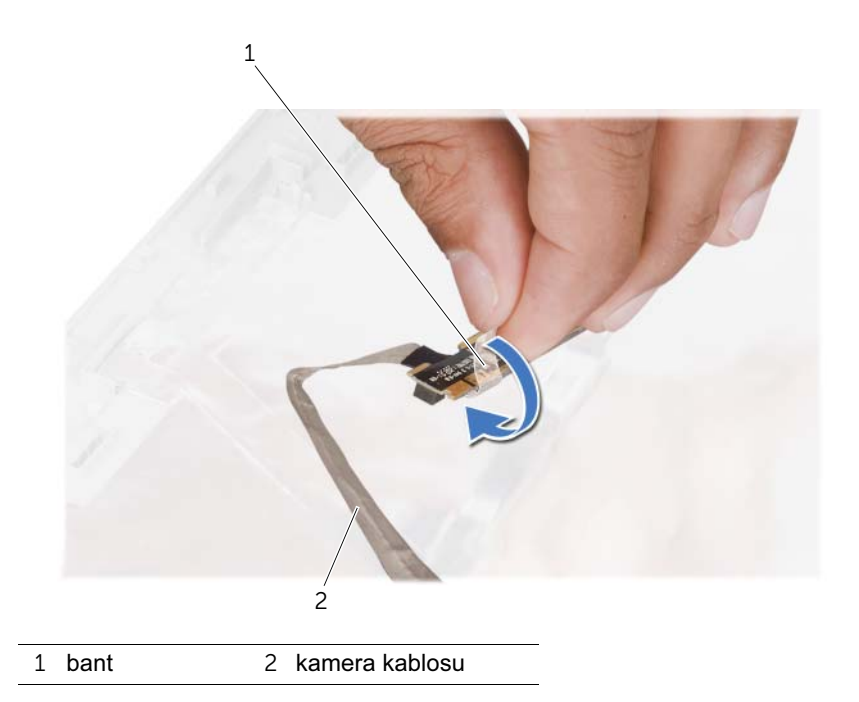

Kamera kablosunu kamera modülü üzerindeki konnektörden çıkarın.

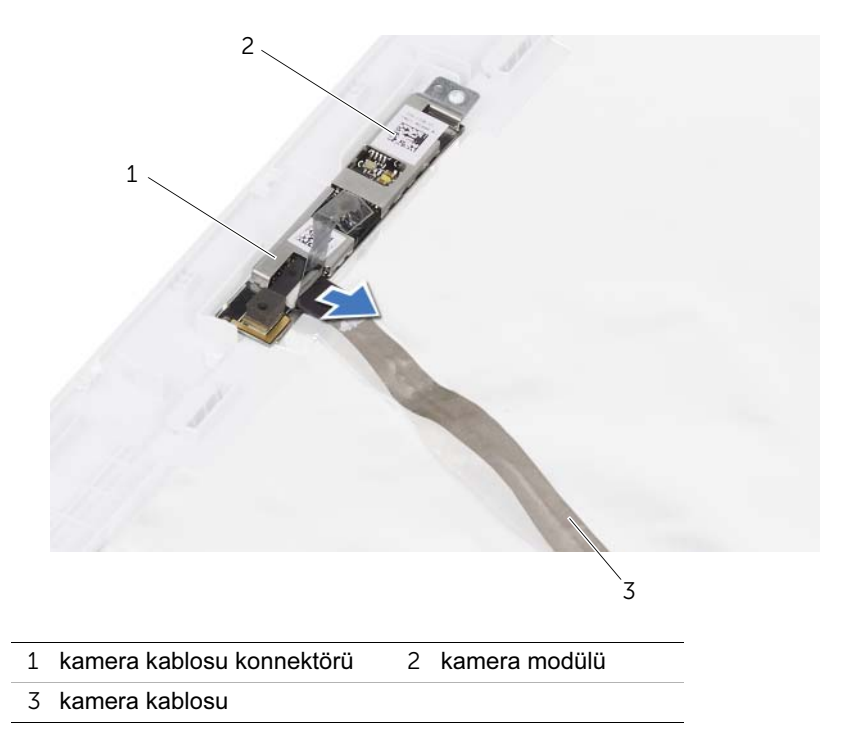

# 38 Kamera Modülünü Geri Takma

UYARI: Bilgisayarınızn içerisinde çalışmadan önce, bilgisayarınızla birlikte gönderilen emniyet bilgilerini okuyun ve orada belirtilen adımları izleyin ["Başlamadan Önce" sayfa 9.](#page-8-0) Ek güvenlik en iyi uygulama bilgileri için dell.com/regulatory\_compliance adresindeki Yasal Uygunluk Ana Sayfasına bakın.

#### Yordam

- 1 Kamera kablosunu kamera modülü üzerindeki konnektöre bağlayın ve bantla sabitleyin.
- 2 Kamera modülünü yerine yerleştirerek, kamera modülünü ekran kapağıyla birleştirmek için ekran kapağı üzerindeki hizalama direklerini kullanın.

- 1 Ekran panelini yerine takın. Bkz. ["Ekran Panelini Takma" sayfa 83](#page-82-0)
- 2 Ekran çerçevesini yerine takın. Bkz. ["Ekran Çerçevesini Yerine Takma" sayfa 79.](#page-78-0)
- 3 Ekran aksamını yerine takın. Bkz. ["Ekran Aksamını Değiştirme" sayfa 75](#page-74-0).
- 4 Pili yerleştirin. Bkz. ["Pil Değiştirme" sayfa 19](#page-18-0).
- 5 Avuç içi dayanağını yerine takın. Bkz. ["Avuç İçi Dayanağını Takma" sayfa 49.](#page-48-0)
- 6 Klavyeyi yerine takın. Bkz. ["Klavyeyi Değiştirme" sayfa 25](#page-24-0).
- 7 Alt kapağı yerine takın. Bkz. ["Alt Kapağı Değiştirme" sayfa 29.](#page-28-0)
- 8 Pili yerleştirin. Bkz. ["Pil Değiştirme" sayfa 19](#page-18-0).
- 9 bölümündeki yönergeleri uygulayın. ["Bilgisayarınızın İç Kısmında Çalıştıktan Sonra"](#page-10-0)  [sayfa 11](#page-10-0)

# <span id="page-94-0"></span>39 İşlemciyi Çıkarma

 $\sqrt{!}$  UYARI: Bilgisayarınızn içerisinde çalışmadan önce, bilgisayarınızla birlikte gönderilen emniyet bilgilerini okuyun ve orada belirtilen adımları izleyin ["Başlamadan Önce" sayfa 9.](#page-8-0) Ek güvenlik en iyi uygulama bilgileri için dell.com/regulatory\_compliance adresindeki Yasal Uygunluk Ana Sayfasına bakın.

## Önkoşullar

- 1 Pili çıkarın. Bkz. ["Pili Çıkarma" sayfa 17.](#page-16-0)
- 2 Alt kapağı çıkarın. Bkz. ["Alt Kapağı Çıkarma" sayfa 27](#page-26-0).
- 3 Bellek modülünü (modüllerini) çıkarın. Bkz. ["Bellek Modüllerini Çıkarma" sayfa 31.](#page-30-0)
- 4 ["Sabit Sürücüyü Çıkarma" sayfa 35](#page-34-0) bölümündeki [adım 1-](#page-35-0)[adım 4 a](#page-35-1)rasındaki yönergeleri uygulayın.
- 5 ["Optik Sürücüyü Çıkarma" sayfa 41](#page-40-0) bölümündeki [adım 1-](#page-40-1)[adım 2 a](#page-40-2)rasındaki yönergeleri uygulayın.
- 6 Klavyeyi çıkarın. Bkz. ["Klavyeyi Çıkarma" sayfa 21.](#page-20-0)
- 7 Avuç içi dayanağını çıkarın. Bkz. ["Avuç İçi Dayanağını Çıkarma" sayfa 45.](#page-44-0)
- 8 Fanı çıkarın. Bkz. ["Fanı Çıkarma" sayfa 63.](#page-62-0)
- 9 Hoparlörleri çıkarın. Bkz. ["Hoparlörleri Çıkarma" sayfa 67.](#page-66-0)
- 10 ["Sistem Kartını Çıkarma" sayfa 99](#page-98-0) bölümündeki [adım 1-](#page-99-0)[adım 3 a](#page-100-0)rasındaki yönergeleri uygulayın.
- 11 İşlemci ısı emicisi grubunu çıkarın. Bkz. ["İşlemci Isı Emicisini Çıkarma" sayfa 105](#page-104-0).

### Yordam

1 ZIF soketini gevşetmek için, düz uçlu küçük bir tornavida kullanın ve ZIF soketi kam vidasını saatin tersi yönünde durdurucuya gelinceye kadar döndürün.

 $\bigwedge$  UYARI: İşlemci için maksimum soğutma sağlamak üzere işlemci termal soğutma aksamının ısı aktarım alanlarına dokunmayın. Cildinizdeki yağlar, ısı yüzeylerinin ısı iletim kapasitesini düşürebilir.

 $\bigwedge$  UYARI: İşlemci modülünü çıkarmak için modülü doğruca yukarı çekin. İslemci modülü üzerindeki pinleri eğmemeye dikkat edin.

2 İşlemci modülünü ZIF soketinden kaldırın.

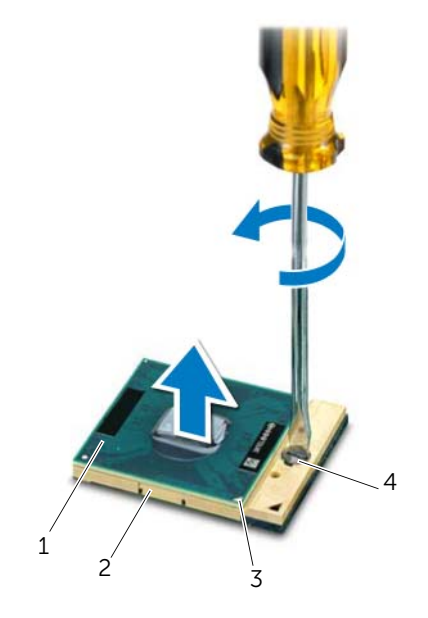

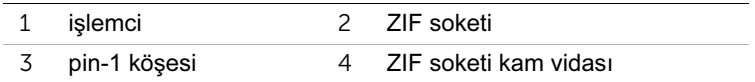

# <span id="page-96-0"></span>İşlemciyi Değiştirme

UYARI: Bilgisayarınızn içerisinde çalışmadan önce, bilgisayarınızla birlikte gönderilen emniyet bilgilerini okuyun ve orada belirtilen adımları izleyin ["Başlamadan Önce" sayfa 9.](#page-8-0) Ek güvenlik en iyi uygulama bilgileri için dell.com/regulatory\_compliance adresindeki Yasal Uygunluk Ana Sayfasına bakın.

#### Yordam

 $\mathscr U$  NOT: Yeni bir islemci takıyorsanız, doğru kurulumu gösteren belgelerle birlikte yapıştırılmış bir termal yüzey veya yeni bir termal yüzey içeren yeni bir termal soğutma aksamı gönderilir.

1 İşlemci modülünün pin-1 köşesini ZIF soketinin pin-1 köşesi ile hizalayın, sonra işlemci modülünü takın.

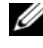

 $\mathbb Z$  NOT: İşlemci modülünün pin-1 köşesinde, ZIF soketinin pin-1 köşesindeki üçgenle hizalanan bir üçgen vardır.

İşlemci modülü uygun şekilde yerleştirildiğinde dört köşenin tümü aynı yükseklikte hizalanır. Modülün bir veya daha fazla köşesi diğerlerinden daha yüksek olursa, modül uygun şekilde yerleştirilemez.

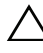

#### $\bigwedge$  UYARI: İslemciye zarar vermemek için kam vidasını döndürürken tornavidayı işlemciye dik olacak şekilde tutun.

2 Sistem kartına işlemci modülünü takmak için kam vidasını saat yönünde döndürerek ZIF soketini sıkıştırın.

- 1 İşlemci ısı emicisini takın. Bkz. ["İşlemci Isı Emicisini Takma" sayfa 107.](#page-106-0)
- 2 ["Sistem Kartını Yerine Takma" sayfa 103](#page-102-0) bölümündeki [adım 4-](#page-102-1)[adım 7 a](#page-102-2)rasındaki yönergeleri uygulayın.
- 3 Replace the fan. Bkz. ["Fanı Değiştirme" sayfa 65](#page-64-0).
- 4 Hoparlörleri yerlerine takın. Bkz. ["Hoparlörleri Takma" sayfa 69.](#page-68-0)
- 5 ["Sabit Sürücüyü Takma" sayfa 39](#page-38-0) bölümündeki [adım 5](#page-38-1)[-adım 8](#page-38-2) arasındaki yönergeleri uygulayın.
- 6 ["Optik Sürücüyü Yerine Takma" sayfa 43](#page-42-0) bölümündeki [adım 4-](#page-42-1)[adım 5 a](#page-42-2)rasındaki yönergeleri uygulayın.
- 7 Bellek modülünü (modüllerini) yerine takın. Bkz. ["Bellek Modüllerini Takma\(s\)"](#page-32-0)  [sayfa 33](#page-32-0).
- 8 Avuç içi dayanağını yerine takın. Bkz. ["Avuç İçi Dayanağını Takma" sayfa 49.](#page-48-0)
- 9 Klavyeyi yerine takın. Bkz. ["Klavyeyi Değiştirme" sayfa 25](#page-24-0).
- 10 Alt kapağı yerine takın. Bkz. ["Alt Kapağı Değiştirme" sayfa 29.](#page-28-0)
- 11 Pili yerleştirin. Bkz. ["Pil Değiştirme" sayfa 19](#page-18-0).
- 12 bölümündeki yönergeleri uygulayın. ["Bilgisayarınızın İç Kısmında Çalıştıktan Sonra"](#page-10-0)  [sayfa 11](#page-10-0)

# <span id="page-98-0"></span>Sistem Kartını Çıkarma

UYARI: Bilgisayarınızn içerisinde çalışmadan önce, bilgisayarınızla birlikte gönderilen emniyet bilgilerini okuyun ve orada belirtilen adımları izleyin ["Başlamadan Önce" sayfa 9.](#page-8-0) Ek güvenlik en iyi uygulama bilgileri için dell.com/regulatory\_compliance adresindeki Yasal Uygunluk Ana Sayfasına bakın.

### Önkoşullar

- 1 Pili çıkarın. Bkz. ["Pili Çıkarma" sayfa 17.](#page-16-0)
- 2 Alt kapağı çıkarın. Bkz. ["Alt Kapağı Çıkarma" sayfa 27](#page-26-0).
- 3 Bellek modülünü (modüllerini) çıkarın. Bkz. ["Bellek Modüllerini Çıkarma" sayfa 31.](#page-30-0)
- 4 ["Sabit Sürücüyü Çıkarma" sayfa 35](#page-34-0) bölümündeki [adım 1-](#page-35-0)[adım 4 a](#page-35-1)rasındaki yönergeleri uygulayın.
- 5 ["Optik Sürücüyü Çıkarma" sayfa 41](#page-40-0) bölümündeki [adım 1-](#page-40-1)[adım 2 a](#page-40-2)rasındaki yönergeleri uygulayın.
- 6 Mini Kartı çıkarın. Bkz. ["Mini Kartı Çıkarma" sayfa 51.](#page-50-0)
- 7 Klavyeyi çıkarın. Bkz. ["Klavyeyi Çıkarma" sayfa 21.](#page-20-0)
- 8 Avuç içi dayanağını çıkarın. Bkz. ["Avuç İçi Dayanağını Çıkarma" sayfa 45.](#page-44-0)
- 9 Fanı çıkarın. Bkz. ["Fanı Çıkarma" sayfa 63.](#page-62-0)
- 10 Hoparlörleri çıkarın. Bkz. ["Hoparlörleri Çıkarma" sayfa 67.](#page-66-0)

#### Yordam

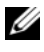

 $\mathbb Z$  NOT: Bilgisayarınızın servis etiketi sistem kartında yer alır. Sistem kartı aksamını değiştirdikten sonra, BIOS'ta servis etiketini girmeniz gerekir.

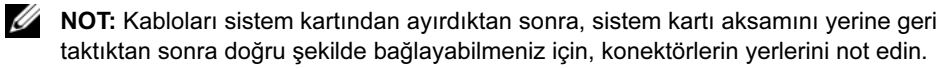

- <span id="page-99-0"></span>1 Güç adaptörü konnektör kablosunu sistem kartı konnektöründen çıkarın.
- 2 Sistem kartı aksamını bilgisayar tabanına sabitleyen vidaları sökün.

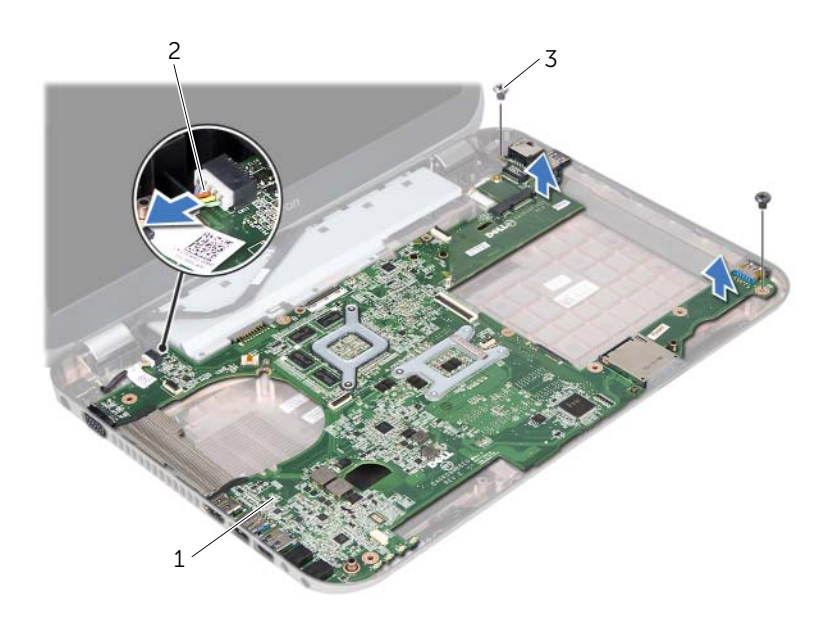

- 1 sistem kartı aksamı 2 güç adaptörü konnektör kablosu
- 3 vidalar (2)
- <span id="page-100-0"></span> Sistem kartını açılı bir şekilde kaldırın ve konnektörleri bilgisayar tabanındaki yuvalardan ayırın.
- İşlemciyi çıkarın. Bkz. ["İşlemciyi Çıkarma" sayfa 95.](#page-94-0)
- İşlemci ısı emicisini çıkarın. Bkz. ["İşlemci Isı Emicisini Çıkarma" sayfa 105.](#page-104-0)
- Ek kartı sistem kartına sabitleyen vidaları çıkartın.

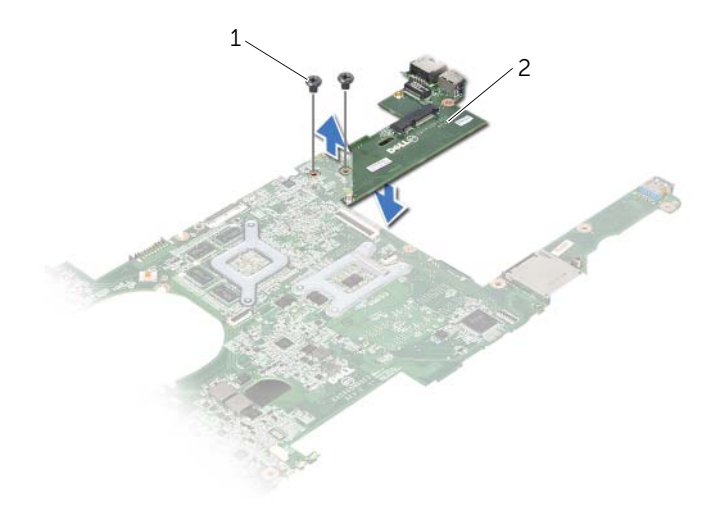

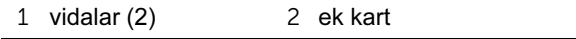

# <span id="page-102-0"></span>Sistem Kartını Yerine Takma

 $\bigwedge$  UYARI: Bilgisayarınızn içerisinde çalışmadan önce, bilgisayarınızla birlikte gönderilen emniyet bilgilerini okuyun ve orada belirtilen adımları izleyin ["Başlamadan Önce" sayfa 9.](#page-8-0) Ek güvenlik en iyi uygulama bilgileri için dell.com/regulatory\_compliance adresindeki Yasal Uygunluk Ana Sayfasına bakın.

#### Yordam

- 1 Ek kartı sistem kartına sabitleyen vidaları takın.
- 2 İşlemciyi yerine takın. Bkz. ["İşlemciyi Değiştirme" sayfa 97](#page-96-0).
- <span id="page-102-1"></span>3 İşlemci ısı emicisini takın. Bkz. ["İşlemci Isı Emicisini Takma" sayfa 107.](#page-106-0)
- 4 Sistem kartı aksamındaki konnektörleri bilgisayar tabanındaki yuvaların üzerine kaydırın.
- 5 Sistem kartı aksamındaki vida deliklerini bilgisayar tabanındaki vida delikleriyle hizalayın.
- <span id="page-102-2"></span>6 Sistem kartı aksamını bilgisayar tabanına sabitleyen vidaları yerine takın.
- 7 Güç adaptörü konnektör kablosunu sistem kartı konnektörüne takın.

- 1 Replace the fan. Bkz. ["Fanı Değiştirme" sayfa 65](#page-64-0).
- 2 Hoparlörleri yerlerine takın. Bkz. ["Hoparlörleri Takma" sayfa 69.](#page-68-0)
- 3 ["Sabit Sürücüyü Takma" sayfa 39](#page-38-0) bölümündeki [adım 5](#page-38-1)[-adım 8](#page-38-2) arasındaki yönergeleri uygulayın.
- 4 ["Optik Sürücüyü Yerine Takma" sayfa 43](#page-42-0) bölümündeki [adım 4-](#page-42-1)[adım 5 a](#page-42-2)rasındaki yönergeleri uygulayın.
- 5 Mini Kartı yerine takın. Bkz. ["Mini Kartı Değiştirme" sayfa 53.](#page-52-0)
- 6 Bellek modülünü (modüllerini) yerine takın. Bkz. ["Bellek Modüllerini Takma\(s\)"](#page-32-0)  [sayfa 33](#page-32-0).
- 7 Avuç içi dayanağını yerine takın. Bkz. ["Avuç İçi Dayanağını Takma" sayfa 49.](#page-48-0)
- 8 Klavyeyi yerine takın. Bkz. ["Klavyeyi Değiştirme" sayfa 25](#page-24-0).
- 9 Alt kapağı yerine takın. Bkz. ["Alt Kapağı Değiştirme" sayfa 29.](#page-28-0)
- 10 Pili yerleştirin. Bkz. ["Pil Değiştirme" sayfa 19](#page-18-0).
- 11 bölümündeki yönergeleri uygulayın. ["Bilgisayarınızın İç Kısmında Çalıştıktan Sonra"](#page-10-0)  [sayfa 11](#page-10-0)

#### BIOS'a Servis Etiketini Girme

- 1 Bilgisayarı açın.
- 2 Sistem kurulumu programına girmek için POST işlemi sırasında <F2> tuşuna basın.
- 3 Ana sekmeye gidin ve Servis Etiket Ayarı alanına Servis Etiketini girin.

# <span id="page-104-0"></span>43 İşlemci Isı Emicisini Çıkarma

UYARI: Bilgisayarınızn içerisinde çalışmadan önce, bilgisayarınızla birlikte gönderilen emniyet bilgilerini okuyun ve orada belirtilen adımları izleyin ["Başlamadan Önce" sayfa 9.](#page-8-0) Ek güvenlik en iyi uygulama bilgileri için dell.com/regulatory\_compliance adresindeki Yasal Uygunluk Ana Sayfasına bakın.

#### Önkoşullar

- 1 Pili çıkarın. Bkz. ["Pili Çıkarma" sayfa 17.](#page-16-0)
- 2 Alt kapağı çıkarın. Bkz. ["Alt Kapağı Çıkarma" sayfa 27](#page-26-0).
- 3 Bellek modülünü (modüllerini) çıkarın. Bkz. ["Bellek Modüllerini Çıkarma" sayfa 31.](#page-30-0)
- 4 ["Sabit Sürücüyü Çıkarma" sayfa 35](#page-34-0) bölümündeki [adım 1-](#page-35-0)[adım 4 a](#page-35-1)rasındaki yönergeleri uygulayın.
- 5 ["Optik Sürücüyü Çıkarma" sayfa 41](#page-40-0) bölümündeki [adım 1-](#page-40-1)[adım 2 a](#page-40-2)rasındaki yönergeleri uygulayın.
- 6 Klavyeyi çıkarın. Bkz. ["Klavyeyi Çıkarma" sayfa 21.](#page-20-0)
- 7 Avuç içi dayanağını çıkarın. Bkz. ["Avuç İçi Dayanağını Çıkarma" sayfa 45.](#page-44-0)
- 8 Fanı çıkarın. Bkz. ["Fanı Çıkarma" sayfa 63.](#page-62-0)
- 9 Hoparlörleri çıkarın. Bkz. ["Hoparlörleri Çıkarma" sayfa 67.](#page-66-0)
- 10 ["Sistem Kartını Çıkarma" sayfa 99](#page-98-0) bölümündeki [adım 1-](#page-99-0)[adım 3 a](#page-100-0)rasındaki yönergeleri uygulayın.

#### Yordam

- Sistem kartı aksamını ters çevirin.
- Sıralı bir şekilde (işlemci ısı emicisi üzerinde gösterilen), işlemci ısı emicisini sistem kartına sabitleyen tutucu vidaları gevşetin.
- İşlemci ısı emicisini kaldırarak sistem kartından çıkarın.

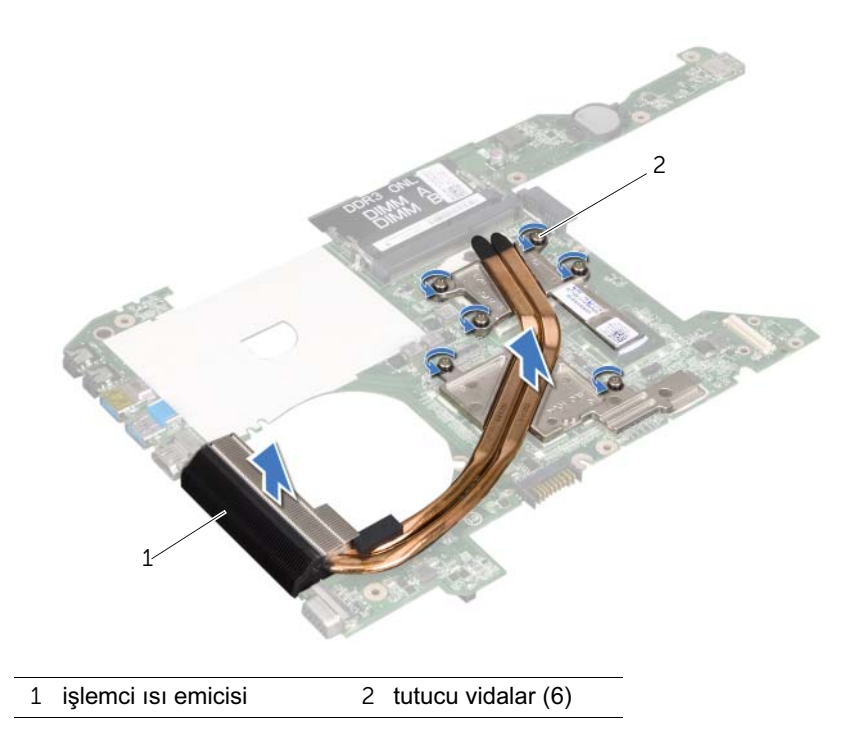

# <span id="page-106-0"></span>İşlemci Isı Emicisini Takma

UYARI: Bilgisayarınızn içerisinde çalışmadan önce, bilgisayarınızla birlikte gönderilen emniyet bilgilerini okuyun ve orada belirtilen adımları izleyin ["Başlamadan Önce" sayfa 9.](#page-8-0) Ek güvenlik en iyi uygulama bilgileri için dell.com/regulatory\_compliance adresindeki Yasal Uygunluk Ana Sayfasına bakın.

#### Yordam

- 1 İşlemci ısı emicisi düzeneği üzerindeki sabitleyici vidaları sistem kartındaki deliklerle aynı hizaya getirin.
- 2 Sıralı bir şekilde (işlemci ısı emicisi üzerinde gösterilen), işlemci ısı emicisini sistem kartına sabitleyen tutucu vidaları gevşetin.

- 1 ["Sistem Kartını Yerine Takma" sayfa 103](#page-102-0) bölümündeki [adım 4-](#page-102-1)[adım 7 a](#page-102-2)rasındaki yönergeleri uygulayın.
- 2 Replace the fan. Bkz. ["Fanı Değiştirme" sayfa 65](#page-64-0).
- 3 Hoparlörleri yerlerine takın. Bkz. ["Hoparlörleri Takma" sayfa 69.](#page-68-0)
- 4 ["Sabit Sürücüyü Takma" sayfa 39](#page-38-0) bölümündeki [adım 5](#page-38-1)[-adım 8](#page-38-2) arasındaki yönergeleri uygulayın.
- 5 ["Optik Sürücüyü Yerine Takma" sayfa 43](#page-42-0) bölümündeki [adım 4-](#page-42-1)[adım 5 a](#page-42-2)rasındaki yönergeleri uygulayın.
- 6 Bellek modülünü (modüllerini) yerine takın. Bkz. ["Bellek Modüllerini Takma\(s\)"](#page-32-0)  [sayfa 33](#page-32-0).
- 7 Avuç içi dayanağını yerine takın. Bkz. ["Avuç İçi Dayanağını Takma" sayfa 49.](#page-48-0)
- 8 Klavyeyi yerine takın. Bkz. ["Klavyeyi Değiştirme" sayfa 25](#page-24-0).
- 9 Alt kapağı yerine takın. Bkz. ["Alt Kapağı Değiştirme" sayfa 29.](#page-28-0)
- 10 Pili yerleştirin. Bkz. ["Pil Değiştirme" sayfa 19](#page-18-0).
- 11 bölümündeki yönergeleri uygulayın. ["Bilgisayarınızın İç Kısmında Çalıştıktan Sonra"](#page-10-0)  [sayfa 11](#page-10-0)
## 45 BIOS'u Sıfırlama

Güncelleştirme yayınlandığında veya sistem kartı değiştirilirken BIOS'un sıfırlanması gerekebilir. BIOS'u sıfırlamak için:

- 1 Bilgisayarı açın.
- 2 support.dell.com/support/downloads adresine gidin.
- 3 Bilgisayarınızın BIOS güncelleştirme dosyasını bulun:
	- **NOT:** Bilgisayarınızın Service Tag (Servis Etiketi) bilgisi bilgisayarınızın Ø tabanındaki bir etikette yer alır. Daha fazla bilgi için, bilgisayarınızla birlikte gönderilen Hızlı Başlangıç Kılavuzu'na bakın.

Bilgisayarınızın Servis Etiketi veya Ekspres Servis Kodu bulunuyorsa:

- a Bilgisayarınızın Servis Etiketini veya Ekspres Servis kodunu Servis Etiketi veya Ekspres Servis Kodu alanına girin.
- **b** Gönder'e tıklayın ve [adım 4'e](#page-108-0) ilerleyin.

Bilgisayarınızın Servis Etiketi veya Ekspres Servis Kodu bulunmuyorsa:

- a Aşağıdaki seçeneklerden birini seçin:
	- Servis Etiketimi benim için otomatik algıla
	- Ürünlerim ve Hizmetlerim Listesi'nden seç
	- Bir Dell ürünleri listesinden seç
- b İleri'ye tıklayın ve ekrandaki komutları izleyin.
- <span id="page-108-0"></span>4 Ekranda bir sonuç listesi belirir. BIOS öğesini Tıklatın.
- 5 En son BIOS dosyasını yüklemek için Download File (Dosya Yükle) öğesine tıklayın.
- 6 Pencerenin altındaki Lütfen, yükleme yönteminizi seçin alanında Tarayıcı ile Tek Dosya Yükleme öğesine ve ardından, Şimdi Yükle'ye tıklayın.
- 7 Farklı Kaydet penceresinde, dosyayı bilgisayarınıza yüklemek için uygun bir konum seçin.
- 8 Yükleme Tamamlandı penceresi göründüğünde, Kapat'a tıklayın.
- 9 BIOS güncellemesi dosyanızın yüklendiği klasöre gidin. Dosya simgesi bu klasörde görünür ve yüklenen BIOS güncelleştirme dosyasıyla aynı ada sahiptir.
- 10 BIOS güncelleme simgesine simgesini çift tıklatın ve ekrandaki talimatları izleyin.